**Česká zemědělská univerzita v Praze**

**Provozně ekonomická fakulta**

**Katedra informačních technologií**

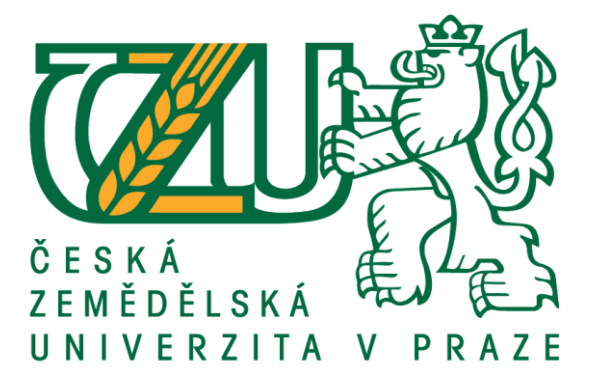

# **Bakalářská práce**

# **Analýza webu vybraných firem a jejich porovnání**

**Veronika Loudová** 

**© 2021 ČZU v Praze**

# **ČESKÁ ZEMĚDĚLSKÁ UNIVERZITA V PRAZE**

Provozně ekonomická fakulta

# **ZADÁNÍ BAKALÁŘSKÉ PRÁCE**

Veronika Loudová

Systémové inženýrství a informatika

**Informatika** 

Název práce

**Analýza webu vybraných firem a jejich porovnání**

Název anglicky

**Web site analysis of selected companies and their comparsion**

### **Cíle práce**

Cílem bakalářské práce bude na základě studia vědecké a odborné literatury zpracování literární rešerše. Výsledky zpracované literární rešerše budou využity pro stanovení parametrů, které budou vypovídat o kvalitě webu. Na základě stanovených parametrů bude provedena analýza vybraných webových stránek, bude provedeno vyhodnocení kvality webu a návrhy na jejich zkvalitnění.

#### **Metodika**

Teoretická část bakalářské práce bude vypracována na základě studia vědecké a odborné literatury. Výsledky zpracované literární rešerše budou využity pro stanovení parametrů hodnotících kvalitu webových stránek. Na základě stanovených kritérií budou stránky zhodnoceny, porovnány a následně budou navržena kritéria vhodná pro optimální řešení. Následně budou formulovány závěry a doporučení.

#### **Doporučený rozsah práce**

45 stran

#### **Klíčová slova**

webové stránky, analýza, firma

#### **Doporučené zdroje informací**

- ECCHER, C. *Profesionální webdesign : techniky a vzorová řešení.* Brno: CP Books, 2005. ISBN 80-251-0547-4.
- KAUSHIK, A. Webová analytika 2.0 : kompletní průvodce analýzami návštěvnosti. Brno: Computer Press, 2011. ISBN 978-80-251-2964-7.
- KRUG, S. Nenuťte uživatele přemýšlet! : praktický průvodce testováním a opravou chyb použitelnosti *webu.* Brno: Computer Press, 2010. ISBN 978-80-251-2923-4.
- KRUG, S. *Web design nenuťte uživatele přemýšlet!.* Brno: Computer Press, 2006. ISBN 80-251-1291-8.

**Předběžný termín obhajoby** 2020/21 LS – PEF

**Vedoucí práce** doc. Ing. Edita Šilerová, Ph.D.

**Garantující pracoviště** Katedra informačních technologií

Elektronicky schváleno dne 8. 9. 2020

**Ing. Jiří Vaněk, Ph.D.** Vedoucí katedry

Elektronicky schváleno dne 19. 10. 2020

**Ing. MarƟn Pelikán, Ph.D.** Děkan

V Praze dne 14. 03. 2021

# **Čestné prohlášení**

Prohlašuji, že svou bakalářskou práci "Analýza webu vybraných firem a jejich porovnání" jsem vypracovala samostatně pod vedením vedoucího bakalářské práce a s použitím odborné literatury a dalších informačních zdrojů, které jsou citovány v práci a uvedeny v seznamu použitých zdrojů na konci práce. Jako autorka uvedené bakalářské práce dále prohlašuji, že jsem v souvislosti s jejím vytvořením neporušila autorská práva třetích osob.

V Praze dne 15.3.2021

#### **Poděkování**

Ráda bych touto cestou poděkovala doc. Ing. Editě Šilerové, Ph.D., za poskytnuté rady a důležité informace, které vedly k vypracování této bakalářské práce. Dále bych ráda poděkovala všem testerům, bez jejichž pomoci bych se neobešla.

# **Analýza webu vybraných firem a jejich porovnání**

#### **Abstrakt**

Cílem práce je analyzovat webové stránky florbalových e-shopů z hlediska použitelnosti. V teoretické části je probírán pojem interakční design, použitelnost, UX nebo UI. Dále jsou zde stanovena a popsána kritéria, pomocí kterých budou florbalové e-shopy porovnávány a hodnoceny. Mezi tato kritéria patří: Úvodní stránka, navigace, nákupní košík, stránka s detailem produktu, filtrování a řazení produktů a struktura textu.

Vlastní práce se v úvodu zabývá vytvářením scénářů pro uživatelské testování. Následně je popsáno samotné uživatelské testování, které je v závěru vyhodnoceno. Testování se účastnilo pět testerů, kteří testovali pět florbalových e-shopů. Testeři plnili úkoly z předem připravených scénářů, které měly za cíl otestovat použitelnost stránek. Autorka práce byla zároveň i moderátorem provedených testování. Po provedení testování jsou vyhodnoceny výsledky. Jednotlivé stránky jsou porovnány v rámci testovaných kritérií a každému internetovému obchodu jsou navrhnuta doporučení pro jeho zlepšení. Na základě provedeného testování je vytvořen pomocí wireframů návrh logického designu webových stránek. V neposlední řadě jsou na základě provedeného testování formulována doporučení, která jsou obecně platná pro všechny e-shopy.

**Klíčová slova:** webová stránka, e-shop, analýza, kritéria, uživatelské testování, použitelnost, webdesign, tester, florbalový obchod

# **Web site analysis of selected companies and their comparsion**

#### **Abstract**

The aim of this work is to analyze the websites of floorball e-shops in terms of usability. The theoretical part discusses the concept of interaction design, usability, UX or UI. Furthermore, the criteria by which floorball e-shops will be compared and evaluated are set and described here. These criteria include: Home page, navigation, shopping cart, product detail page, products filtering and sorting, and text structure.

The practical part deals with the creation of scenarios for user testing. Subsequently, the user testing itself is described, which is evaluated in the end. Five testers took part in the usability testing of five floorball e-shops. The testers performed tasks from prepared scenarios, which aimed to test the usability of the site. The author of the work was also the moderator of the performed tests. After testing, the results are evaluated. The individual pages are compared within the tested criteria and recommendations for its improvement are suggested to each online store. Based on the performed testing, a logical design proposal of the website is created using wireframes. At the end of the bachelor thesis were performed recommendations based on the performed testing. These recommendations are generally valid for all e-shops.

**Keywords**: website, e-shop, analysis, criteria, user testing, usability, webdesign, tester, floorball shop

# Obsah

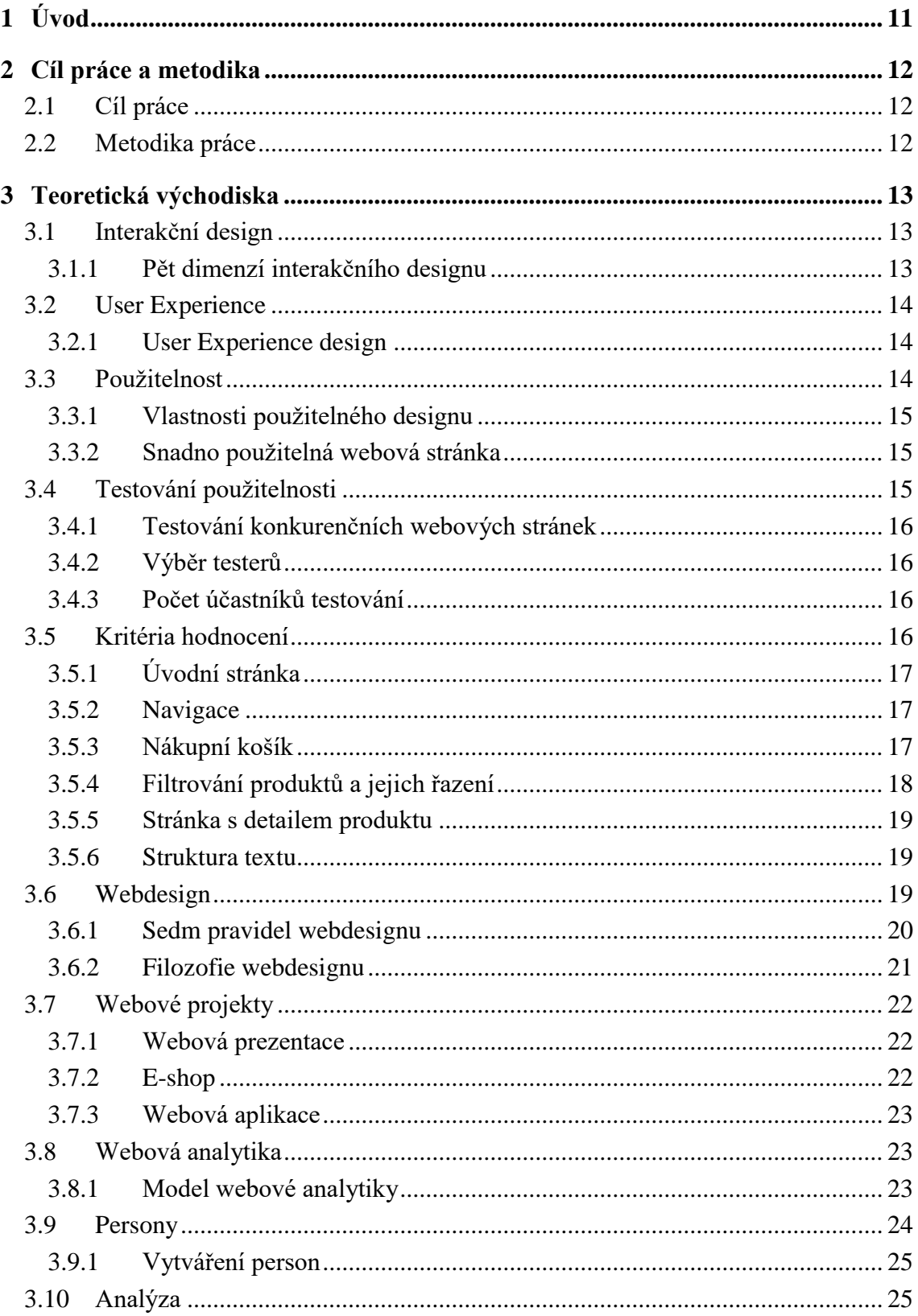

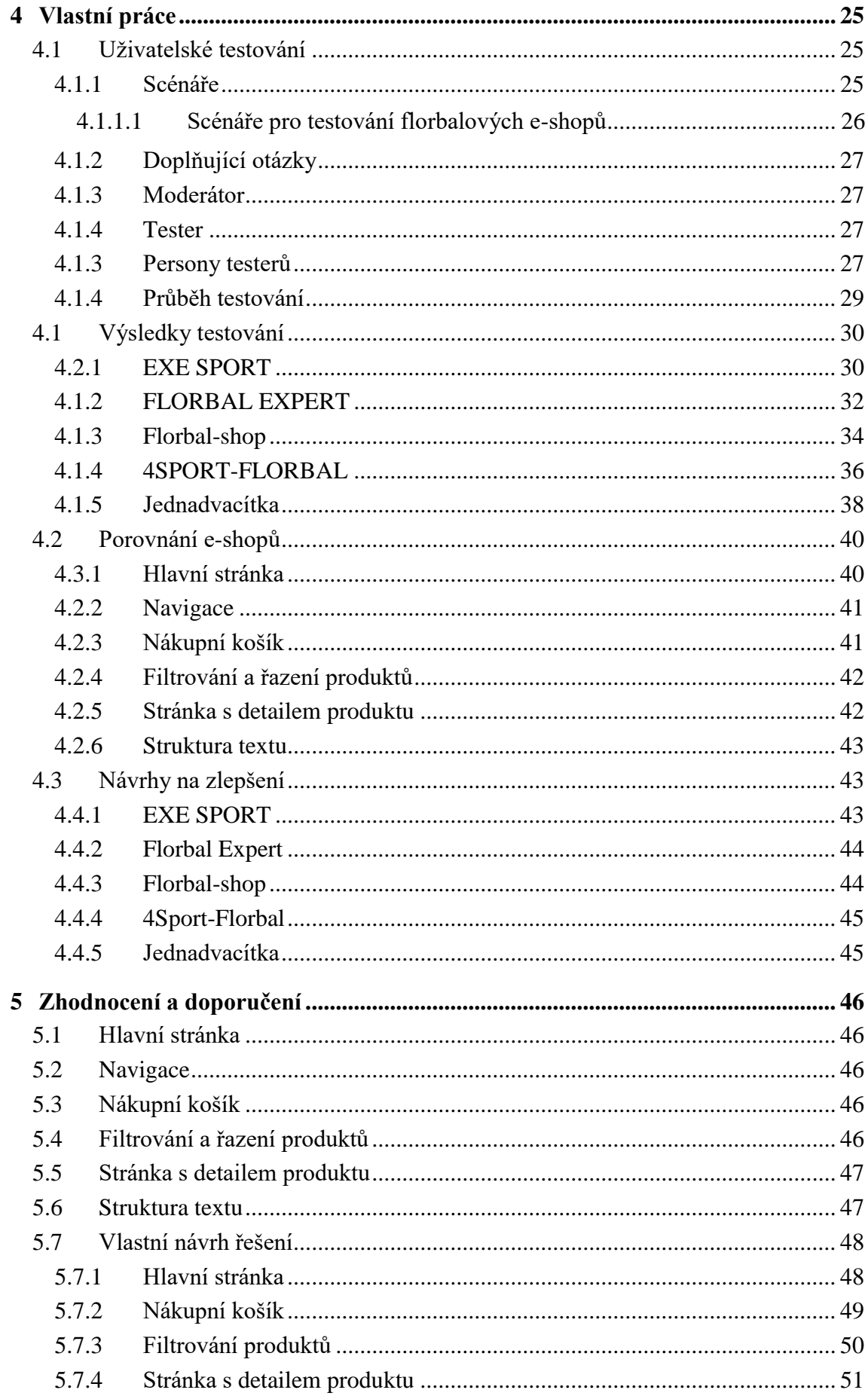

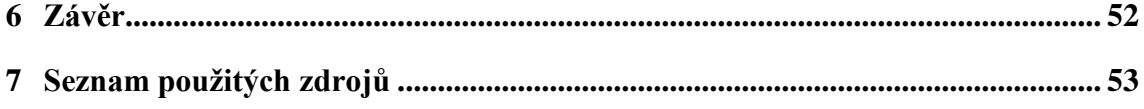

# **Seznam obrázků**

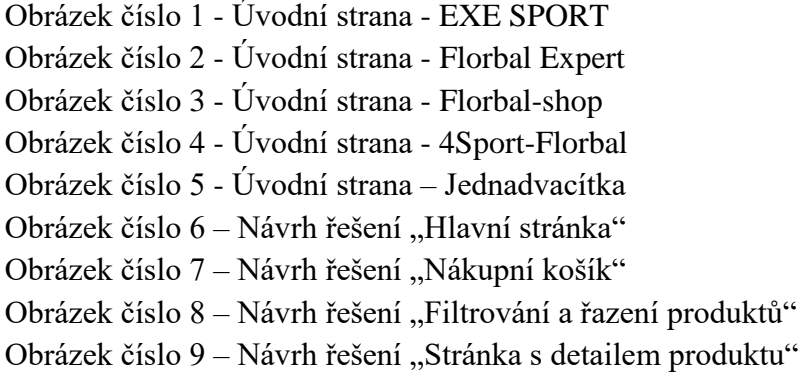

# <span id="page-10-0"></span>**1 Úvod**

Důležitost webových stránek se neustále zvyšuje. Některé firmy si tento fakt stále neuvědomují a díky zastaralým nebo špatně designovaným stránkám přichází o uživatele a potencionální zisk.

Tato bakalářská práce se zabývá právě analýzou webových stránek, konkrétně stránek florbalových e-shopů. V teoretické části práce je představen pojem "interakční design", "test použitelnosti", "User Experience" a další pojmy, které s touto problematikou souvisí. V první části práce jsou stanovena i kritéria, na základě kterých budou webové stránky porovnávány.

Druhá část práce se věnuje provedení testu použitelnosti. Pět testerů dostane scénář s konkrétními úkoly, které provádí na předem stanovených webových stránkách. Autor práce všechny testy moderuje a do testování nikterak nezasahuje. Na základě provedených testů jsou webovým stránkám přiřazeny klady a zápory v jednotlivých testovacích kritériích. V rámci těchto kritérií jsou stránky porovnány. V poslední části práce je na základě informací získaných z testování vytvořen návrh optimální stránky pomocí wireframů. Dále jsou formulovány doporučení pro jednotlivé stránky a obecně platné závěry.

# <span id="page-11-0"></span>**2 Cíl práce a metodika**

# <span id="page-11-1"></span>**2.1 Cíl práce**

Cílem práce je na základě studia vědecké a odborné literatury zpracování literární rešerše. Na základě vypracované rešerše stanovit vhodná testovací kritéria, pomocí kterých budou webové stránky hodnoceny. Dílčím úkolem bakalářské práce je vypracovat scénář pro test použitelnosti.

Hlavním cílem této práce je porovnání vybraných webových stránek, které nabízí podobný sortiment. V tomto případě se jedná o stránky nabízející florbalové vybavení. Webové stránky budou porovnávány z hlediska použitelnosti, kdy každá stránka bude podrobena testu použitelnosti. V závěru bude provedeno porovnání stránek v rámci jednotlivých kritérií a následně vytvořen optimální návrh pro florbalový e-shop.

#### <span id="page-11-2"></span>**2.2 Metodika práce**

Teoretická část bude zpracována na základě studia odborných a vědeckých literárních zdrojů. Na základě získaných vědomostí z literární rešerše budou stanovena kritéria pro hodnocení webu z hlediska interakčního designu. Na základě vybraných kritérií bude vytvořen testovací scénář pro test použitelnosti, který bude obsahovat jednotlivé úkoly. Testeři následně provedou test použitelnosti na předem stanovených webových stránkách. Autorka práce bude testy moderovat a nebude do testování nikterak zasahovat. Případné dotazy testerů zodpoví po dokončení všech úkolů ve scénáři. Následně bude tester odpovídat na otázky ohledně testovaného webu. Získané informace budou vyhodnoceny a jednotlivé webové stránky porovnány v rámci jednotlivých kritérií. Pomocí wireframů bude následně navrhnuto optimální řešení, využívající nejlépe hodnocené funkce z testovaných e-shopů.

# <span id="page-12-0"></span>**3 Teoretická východiska**

#### <span id="page-12-1"></span>**3.1 Interakční design**

Je obor, který se zabývá návrhem interakcí. Je považován za jednu z částí User Experience Design (UX). Častěji než s pojmem "Interakční design" se setkáme se zkratkou IxD. Na rozdíl od jiných oborů se IxD zajímá o dialog mezi uživatelem a produktem nebo systémem. Interakční designéři si tedy často pokládají otázku "Jak uživatel provede tuto akci?" [6]

#### <span id="page-12-2"></span>**3.1.1 Pět dimenzí interakčního designu**

Podle profesora Giliana Cramptona Smithe, působícího na londýnské univerzitě, a interakčního designéra Kevina Silvera existuje v interakčním designu 5 dimenzí. Tyto dimenze představují aspekty, na které musí interakční designér brát ohledy při vytváření interakcí. [6]

#### **Slova (1D)**

První dimenzi tvoří slova. Slova a text, který slouží uživateli k dostání potřebných informací pro provedení interakce. Pokud použijeme správná slova, umožníme tím uživateli přirozeně používat náš produkt. Při psaní musíme zohlednit, pro koho slova píšeme, v opačném případě to může mít stejný dopad, jako kdybychom nenapsali nic. Slova by měla být srozumitelná, ale zároveň by z nich měl být jasně patrný význam. Obecně bychom neměli používat příliš mnoho slov, naopak bychom měli být struční. [12]

#### **Vizuální reprezentace (2D)**

Vizualizace zahrnuje všechno mimo slov. Patří sem loga, obrázky, diagramy a všechny grafické prvky. Vizuální reprezentace je stejně důležitá jako první dimenze. Jako první uživatelovu pozornost většinou upoutají obrázky. Pokud se nám nepodaří uživatele zaujmout obrázkem, je velmi pravděpodobné, že si nepřečte ani text na našem produktu. [12]

#### **Fyzické objekty nebo prostor (3D)**

Třetí dimenze zahrnuje zařízení, které uživatel používá ke komunikaci s naším produktem. Například notebook a počítačová myš nebo prst a mobilní telefon. Pro různá zařízení by měl být design odlišný, tak aby uživateli poskytoval vždy nejlepší možnost komunikace. Tedy pro malou obrazovku mobilního telefonu by měl být jiný design než pro obrazovku stolního počítače. [12]

#### **Čas (4D)**

Čas odkazuje k tomu, že určitá média by se měla v měnit v čase. Mezi tato média patří například video, animace nebo zvuk. Všechna zmíněná média hrají důležitou roli při interakci mezi uživatelem a produktem. [12]

#### **Chování (5D)**

Poslední dimenze poukazuje na to, jak uživatelé provádí interakce. Můžeme také říct, že 5D odkazuje k tomu, jak všechny předchozí dimenze dokázaly ovlivnit uživatelovy interakce s produktem. Chování také zahrnuje uživatelovu emocionální zpětnou vazbu. [12]

# <span id="page-13-0"></span>**3.2 User Experience**

Doslovný překlad znamená uživatelská zkušenost. Často se také setkáváme se zkratkou UX. Můžeme říct, že UX je náš celkový zážitek z používání nějaké věci. Mnoho lidí si User Experience spojuje s technickým odvětvím, ale UX je spojeno takřka s čímkoliv. Uživatelskou zkušenost zažíváme několikrát denně, například při řízení auta nebo výběru peněz z bankomatu.  $[17]$ 

### <span id="page-13-1"></span>**3.2.1 User Experience design**

User Experience design pokrývá celou řadu oblastí – např. použitelnost, User Interface design nebo interakční design. [16]

UX designer se tedy zabývá celým procesem získávání a integrace produktu. Dokonce se podílí i na tzv. "brandingu", použitelnosti a funkčnosti produktu. Designéři v tomto oboru se musí vypořádat s 3 základními otázkami:

- Proč by uživatelé měli používat náš produkt? Jedná se hlavně o motivaci uživatele.
- Co mohou uživatelé dělat s naším produktem? Tedy funkčnost našeho produktu.
- Jak? Poslední otázka zahrnuje přívětivost užívání našeho produktu, tedy i jeho estetiku.

UX designéři řeší tyto otázky postupně. Tedy po vyřešení "Proč?" se zabývají otázkou "Co?" a jako poslední pracují na zodpovězení otázky "Jak?". [15]

# <span id="page-13-2"></span>**3.3 Použitelnost**

Termín "Použitelnost" je často chybně zaměňován s pojmem User Experience (UX). Ve skutečnosti je ale použitelnost stejně jako interakční design důležitou součástí User Experience design. Použitelnost můžeme chápat jako měřítko. Říká nám, jak dobře dokáže konkrétní uživatel v konkrétním kontextu použít náš produkt ke splnění specifického cíle, efektivně a uspokojivě. Míra použitelnosti designu se tedy odvíjí od toho, jak je schopen uspokojit uživatelovy potřeby. [14]

K dosažení maximální použitelnosti by vývojáři měli svůj produkt testovat již od začátku vývoje. Tedy od počátečních návrhů prototypů až po finální produkt. Podle Nielsen Norman Group (celosvětově uznávaná firma v oblasti UX) je použitelnost druhá "vrstva" v User Experience. První vrstvu tvoří tzv. "užitečnost". Tedy jakmile jsme si jisti, že náš produkt dokáže vyřešit problémy uživatele, měli bychom se zaměřit na použitelnost našeho produktu. [14]

### **3.3.1 Vlastnosti použitelného designu**

<span id="page-14-0"></span>Dobře použitelný systém by měl splňovat několik vlastností:

- Účinnost Aby byl design dobře použitelný, měl by pomáhat uživatelům s dokončením jejich akcí.
- Efektivita Design by měl uživatelům dovolit dokončit jejich úkoly jednoduchým a rychlým procesem.
- Zapojení Výsledný produkt by měl být navržen tak, aby se uživatelům jednoduše používal.
- Tolerance chyb Design toleruje chyby uživatelů a upozorní je pouze v případě opravdu chybné situace. Současně by měl náš design umožňovat uživatelům i zotavení ze způsobených chyb.
- Jednoduchost Noví uživatelé jednoduše a při příští návštěvě ještě jednodušeji dosáhnou svých cílů. [14]

## <span id="page-14-1"></span>**3.3.2 Snadno použitelná webová stránka**

Snadno použitelná webová stránka by měla být intuitivní a snadno pochopitelná. Uživatelům by mělo být jasné, jak mají webové stránky používat, aniž by o tom museli přemýšlet nebo museli mít předešlé zkušenosti s používáním této webové stránky. [9]

Uživatelé stránky nečtou, ale pouze prohlížejí, proto je důležité mít jasnou vizuální hierarchii. Nejdůležitější nadpisy by měly být větší, mít jinou barvu nebo být alespoň tučnější. Prvky, které spolu logicky souvisí, by měly být propojeny i vizuálně. Na webové stránce by měly být všechny objekty vizuálně "zanořeny", aby bylo uživateli jasné, co je součástí čeho. [9]

Webové stránky by měly mít jasně definované oblasti. Toto rozdělení je velmi důležité, protože uživatelé neztrácí čas rozhodováním, do které sekce se podívají. Dobře použitelná webová stránka by měla mít dobře odlišené odkazy. Odkazy jsou jakýmsi rozcestím na webu, a proto je důležité vědět, jak se uživatel dostane do dalších sekcí webu. [9]

# <span id="page-14-2"></span>**3.4 Testování použitelnosti**

Testování použitelnosti je založené na pozorování lidí. Pozorujeme uživatele, jak se snaží použít to, co jsme navrhli (vytvořili). Pozorování je prováděno většinou se dvěma záměry:

- Umožnění snazšího používání našeho produktu lidem
- Prokázání, že se náš produkt používá jednoduše [8]

Můžeme se setkat s více druhy testování použitelnosti, ale všechny se zakládají na pozorování. Právě pozorování je to, co testování použitelnosti odlišuje například od interview, skupinových diskusí nebo dotazníků.[8]

Webová analytika bere velký vzorek uživatelů a z výsledků zjistíme, co přesně uživatelé na webové stránce dělají. Naproti tomu testování použitelnosti nám na malém vzorku testerů dokáže říct, proč lidé dělají to, co dělají. [8]

Testování použitelnosti by mělo začít co nejdříve. Velké nedostatky v použitelnosti se objevují totiž už v začátcích projektů. Čím dříve na tyto nedostatky přijdeme, tím levnější bude jejich oprava. [8]

#### <span id="page-15-0"></span>**3.4.1 Testování konkurenčních webových stránek**

Než začneme navrhovat vlastní webové stránky, můžeme otestovat již existující web. Otestováním použitelnosti podobně zaměřeného webu, jako se chystáme tvořit, lze získat velmi cenné informace. Případně můžeme určité weby otestovat, pokud se chystáme použít nějakou funkci, kterou mají implementovanou. Již existující webové stránky jsou málo využívaným zdrojem informací, ale provedení testu použitelnosti může ušetřit čas a předejít opakování chyb. [8]

#### <span id="page-15-1"></span>**3.4.2 Výběr testerů**

Na výběr testerů nejsou vysoké požadavky, ale měli by to být lidé, kteří se nebojí mluvit. V průběhu testu je totiž potřeba, aby uživatel nahlas říkal, o čem přemýšlí a co si myslí. [8]

Jedna z výhod testování použitelnosti je, že ho může provádět takřka kdokoliv. Testeři nemusí zastupovat cílovou skupinu uživatelů našeho webu. Mnoho problémů použitelnosti totiž není spojeno s oblastí znalostí spojených s webovou stránkou. Většina problémů se vztahuje např. k navigační nabídce, rozvržení stránky nebo vizuální hierarchii. To jsou problémy, které registruje každý tester. [8]

První kola testování použitelnosti odhalí závažné problémy, na které přijde takřka kdokoliv. S dalšími koly testů použitelnosti můžeme testery vybírat blíže cílové skupině uživatelů. Ale i v pokročilých kolech bude stačit jakýkoliv tester. Naopak tester nespadající do cílové skupiny uživatelů často objeví problémy, které lidé z cílové skupiny neodhalí. [8]

#### <span id="page-15-2"></span>**3.4.3 Počet účastníků testování**

Je známo, že návratnost testování klesá se vzrůstajícím počtem uživatelů, kteří mají udělat stejné úkoly. Tedy čím více uživatelů sledujeme, tím méně nových problémů objevíme. [8]

Pokud provádíme amatérské testování použitelnosti, stačí nám pouze tři účastníci pro každé kolo testování. První tři účastníci většinou objeví nejzávažnější problémy použitelnosti webové stránky. Navíc pokud testujeme s více než třemi účastníky v jednom kole testování, budeme mít spoustu poznámek, z nichž některé budou řešit menší nedostatky, díky kterým se pak nedostane na závažné problémy našeho webu. [8]

# <span id="page-15-3"></span>**3.5 Kritéria hodnocení**

V této kapitole budou probrána kritéria, na základě kterých budou jednotlivé webové stránky hodnoceny a následně porovnávány.

#### <span id="page-16-0"></span>**3.5.1 Úvodní stránka**

Prostřednictvím domovské stránky navštíví web většina uživatelů. Úvodní strana je na rozdíl od ostatních stránek webu zobrazena až tisíckrát častěji než ostatní stránky. Je tedy důležité, abychom dokázali uživatele zaujmout a přimět ho pokračovat v používání našeho webu. S tím souvisí i rychlé načítání domovské stránky, pokud tento proces trvá moc dlouho, uživatelé webové stránky opustí. [18]

Hlavní stránka by měla uživatele zaujmout na první pohled. Pokud uživatele nezaujme v prvních osmi vteřinách, kdy navštívil web, je pravděpodobné, že ho opustí. Uživatelé by z domovské stránky měli bez přemýšlení vědět, čím se web zabývá. [9]

Úvodní stránka by tedy měla vytvořit dobrý první dojem – tedy vzhled stránky by měl být přizpůsobený cílovým uživatelům. Dále by měla nabídnout cenný obsah a jednoduše použitelnou navigaci. V neposlední řadě by měla domovská stránka být logicky rozčleněná na jednotlivé celky, které spolu souvisí. [18]

#### <span id="page-16-1"></span>**3.5.2 Navigace**

Uživatelé se na webu pohybují odlišnými způsoby. Pokud při pohybu po webové stránce uživatel nedokáže najít některý z navigačních prvků nebo některý prvek dokonce chybí, stává se pro něj tento web obtížně použitelný a je pravděpodobné, že ho opustí. Někteří uživatelé se pohybují pomocí odkazů, jiní používají hledání a další skupina uživatelů na webu pouze "brouzdá" a čeká, zda ho nějaký produkt zaujme. Z těchto důvodů musí webové stránky nabídnout více možností navigace. [18]

Navigace by měla uživateli pomoct s hledáním produktu a zároveň říct, kde se právě nachází. Jedna z dalších neméně důležitých funkcí je, že nám poskytuje tzv. "opěrné body". Tedy říká nám, jak jsme se na aktuální místo dostali. Pokud v navigaci odkryjeme hierarchii, dostaneme poměrně přesný odhad, co všechno nám může web nabídnout. Dobře fungující navigace nám také říká, jak máme webové stránky používat. Tedy kde má uživatel začít a jaké má další možnosti. [9]

U webdesignu se často můžeme setkat s pojmem perzistentní navigace. To je sada prvků, která se objevuje na každé stránce serveru. Přítomnost perzistentní navigace dává uživateli jistotu, že je stále na stejném serveru. Ve většině serverů jsou sekce prvky perzistentní navigace a zároveň tato navigace obsahuje místo pro zobrazení sekundární navigace, tedy seznamu podsekcí v aktuální sekci. [9]

Tzv. "drobečková" navigace je prvek, který uživateli ukazuje, kde se nachází a zároveň mu umožňuje se nezávisle vracet do vyšších pater serveru. Tato navigace nám tedy ukazuje tzv. historii našeho procházení a je tedy vhodný doplněk k navigačnímu systému, který uživateli pomůže při používání webu. Jednotlivé části drobečkové navigace se nejčastěji oddělují znakem ">". [9]

#### <span id="page-16-2"></span>**3.5.3 Nákupní košík**

Nákupní koš by měl obsahovat podrobnosti o zakoupené položce. Zákazník by měl vidět název zboží, stručný popis zboží (např.: CD, Software…), velikost vybraného produktu, barvu, dostupnost, cenu položky a počet kusů. Uživatel by měl mít možnost z nákupního košíku měnit množství zakoupených položek, případně položky z košíku odstranit. Nákupní košík by měl uživatele informovat o ostatních poplatcích spojených např. s dopravou a zobrazovat mezisoučty. Z nákupního košíku by měla být možnost dostat se k informacím spojeným s vrácením zboží. [18]

Zákazník by měl mít možnost přístupu ke svému nákupnímu koši ze všech stránek webového obchodu. Po vložení zboží do košíku by měl mít uživatel možnost pokračovat v nákupu nebo naopak nákup dokončit. [18]

Existuje několik důvodů, proč uživatel opustil nákupní koš před dokončením objednávky a pokud mu z něj zmizí vybrané zboží, je velmi pravděpodobné, že se k nákupu na webových stránkách nevrátí. Obsah nákupního košíku by měl zůstat alespoň jeden den nezměněn pro případ, že se uživatelé nakonec rozhodnou zakoupit zboží. [18]

Na stránce samotného koše by měla být dobře viditelná tlačítka vedoucí k "pokladně" nebo k umožnění pokračování v nákupu. V nákupním koši by zároveň měl být vidět hlavní navigační panel webu a možnost vyhledávání. [18]

Naopak by se zde neměly objevovat zbytečné a rušivé prvky, které by vedly ke zmatení zákazníka nebo tvořily nákupní koš nepřehledným. [9]

#### <span id="page-17-0"></span>**3.5.4 Filtrování produktů a jejich řazení**

Díky filtru si může uživatel zobrazit pouze produkty, které splňují určité parametry. Zákazník tedy nemusí zdlouhavě prohledávat všechny produkty v dané kategorii, ale rovnou si zobrazí pouze produkty, které splňují jeho očekávání. Díky této funkci jsou webové stránky přehlednější a uživatel má tak větší komfort při nakupování. [9]

V posledních letech se designéři přiklání spíše k tomu, aby filtrovací nabídka byla umístěna v horní části obrazovky, nad zobrazovanými produkty. Díky provedenému testování se totiž zjistilo, že když je filtrovací nabídka umístěna vertikálně v levé části obrazovky, uživatelé mají tendence možnosti filtrování produktů přehlédnout. [5]

Větší firmy (např. Amazon) preferují takzvané "aktivní filtrování". Aktivní filtrování znamená, že seznam vyobrazených produktů se zobrazí po vyplnění každého jednoho parametru. Uživatelé tak nemusí explicitně klikat na tlačítko potvrzující vybrané filtry, protože výsledky se aktualizují již při vyplňování parametrů. Pokud je načítání produktů rychlé, tato funkce většinou zpříjemní nakupování uživatelů na webové stránce. [1]

Filtry mohou být řešeny buď zatrháváním checkboxů, kde uživatel zatrhne preferované vlastnosti, nebo posuvníkem. Tento druh filtru se nejčastěji používá při filtraci cen produktů. Uživatel tedy nemusí zatrhávat několik checkboxů a hledat, který interval je nejbližší jeho představám, ale jednoduše si sám nastaví spodní a horní hranici ceny. [9]

Řazení produktů umožňuje zákazníkovi seřadit produkty podle jednoho parametru. Toto řazení je možné sestupně nebo vzestupně. Řazení produktů uživatel využije, pokud má např. omezený rozpočet a po zadání filtru produktů je chce prohlížet od nejnižší ceny. Produkty je možné nejčastěji řadit podle ceny nebo abecedně. [9]

Tato funkce se nejčastěji objevuje ve formě rozbalovacího seznamu, kde si uživatel vybere, podle čeho a jak chce výrobky seřadit. Občas se můžeme setkat s řazením ve formě "radiobuttonů". Tedy že uživatel může zaškrtnout pouze jednu z předem nastavených možností řazení. [9]

#### <span id="page-18-0"></span>**3.5.5 Stránka s detailem produktu**

Stránka s detailem produktu by měla mít jasně danou šablonu, kterou by měly dodržovat všechny produkty v internetovém obchodě. Informace by měly být v takzvaném "mřížkovém rozvržení", aby zákazník mohl stránku prohlédnout a hledat informace čtením po řádku. Pokud toto rozvržení chybí, zákazník musí očima přelétat sem a tam a stránka se stává méně přehlednou. [18]

Důležité informace, tedy ty, které zákazníci chtějí vědět co nejdříve, by měly být nad záhybem stránky. U stránky s výrobkem by neměla chybět navigační lišta a možnost vyhledávání pro případ, že jim daný produkt nevyhovuje. Dále by u každého produktu měl být malý náhled, který umožňuje rozbalení několika fotografií, které zahrnují i detail produktu. Nad záhybem by se měl rovněž objevit stručný popis výrobku, jeho cena a dostupnost. V neposlední řadě do vrchní sekce stránky patří tlačítko na vybrání varianty produktu a jeho následné přidání do košíku. [18]

Méně důležité informace o produktu by měly být až pod záhybem stránky. Tedy uživatel si je zobrazí, pokud chce detailnější informace o produktu. K těmto informacím patří celkový popis produktu, recenze od uživatelů, související výrobky, podobné výrobky s odpovídajícími vlastnostmi a možnost srovnání výrobků. [18]

#### <span id="page-18-1"></span>**3.5.6 Struktura textu**

Text na webových stránkách by měl být stručný. Pokud píšeme nějaký text, měli bychom se pokusit zkrátit ho na polovinu a následně znovu. To zajistí, že na webové stránce zbydou pouze důležité informace vypsané velmi stručně. Toto opatření také sníží šum na stránce, zviditelní důležitý obsah a webové stránky budou kratší. Uživatelé tak uvidí více, aniž by stránky museli posouvat. [9]

Příliš mnoho textu uživatele odrazuje od jeho čtení. Vzbuzuje v něm totiž dojem, že k pochopení celé stránky musí přečíst veškerý text, který vidí. Ve skutečnosti uživatel webovou stránku nečte, ale pouze prohlíží a očima skáče po slovech, která upoutají jeho pozornost. Výjimku tvoří stránky, na kterých nalezneme popisy, povídky nebo zprávy. [9]

Web by měl dodržovat tzv. vizuální hierarchii. Důležité nápisy by měly být tučné a větší, aby upoutaly pozornost. Naopak podtrhávání nadpisů se nedoporučuje, protože podtržená slova vypadají jako odkaz na další webovou stránku. [9]

#### <span id="page-18-2"></span>**3.6 Webdesign**

Webdesign je těžko definovatelný pojem. Každý webdesignér by ho pravděpodobně definoval jinak než jeho kolega. Můžeme se setkat s definicí, která říká, že je to proces programování podpůrných funkcí webu. Další designér tento pojem popíše jako návrh vzhledu, pomocí kterého se jednotlivec nebo skupina, které web patří, prezentuje. Nedá se říct, která z uvedených definic je správná a která naopak špatná. Naopak obě definice, i když se zdají být odlišné, můžeme považovat za správné. [4]

Ve druhé polovině 90. let si lidé pod pojmem "webdesign" představili vytváření statických webových stránek ve formátu HTML (HyperText Markup Language) s propojenou grafikou a textem. Všechny funkce, které webová stránka nabízela, v ní byly pevně zakódovány. [4]

V dnešní době se již vytváří dynamické stránky. Tyto stránky zachovávají propojení HTML s grafikou a umožňují využití kaskádových CSS stylů. Na rozdíl od dříve používaných statických webů, dynamické weby mohou interagovat s databázemi a samotnými prohlížeči pomocí různých programovacích jazyků jako je např. JavaScript. [4]

#### <span id="page-19-0"></span>**3.6.1 Sedm pravidel webdesignu**

Clint Ecceher ve své knize (Profesionální webdesign, 2005) definoval sedm základních pravidel webdesignu, které by měl každý webdesignér dodržovat pro dosažení ideálního výsledku. [4]

#### **To, že něco můžete udělat, ještě neznamená, že byste to měli udělat.**

Ve světě webdesignu existuje spousta technologií. Nicméně fakt, že tato technologie existuje, ale neznamená, že ji musíme v návrhu použít. Přidání některých technologií může web zpomalit a ten se tak může stát pro uživatele nepřívětivý. Při přidání určité technologie, by se tedy designér měl zabývat otázkou: "Přidá tato technologie webu nějakou přidanou hodnotu nebo je to pouze "módní" novinka?" [4]

#### **Výjimka potvrzuje pravidlo.**

Ve webdesignu neexistují pevně stanovená pravidla. Pokud se tedy nějaká technologie nebo metoda webdesignu nehodí pro jeden projekt, webdesignér by nad ní neměl zanevřít. V dalším projektu může být tato technologie nejlepším možným řešením. [4]

#### **Soudcem a porotou jsou koncoví uživatelé.**

Představy designéra a jeho nadřízeného o funkčnosti a designu webu se mohou lišit. Stejně tak se mohou tyto představy lišit u designéra a koncových uživatelů. Finální podoba webu by ale měla záviset na názoru uživatelů. Jejich spokojenost je naprostý základ. Pokud by tedy web obsahoval něco, co se většině uživatelů nelíbí, uživatelé by mohli lehce přecházet ke konkurenci. [4]

#### **Webdesignér by měl vždy usilovat o získání co nejširších znalostí a zkušeností.**

Bez ohledu na osobní představu webdesignéra ohledně technických a estetických pravidel by měl webdesignér využívat nejvhodnější postupy, jaké na světě existují. Zároveň by se měl vždy snažit pochopit fungování používané technologie. Webdesignér bude mít obrovskou výhodu při řešení problému, pokud mu bude dokonale rozumět. [4]

#### **Nejlepším přístupem je skromnost.**

Ve webdesignu jsou důležité detaily. I když se designér snaží vytvořit nejlepší webové stránky, je takřka jasné, že jiné weby budou atraktivnější nebo na nich bude použita novější technologie. Případně se na internetu najdou webové stránky, které budou starší technologie využívat kreativnějším způsobem. Webdesignéři tak mají mnoho příležitostí jak zlepšovat své znalosti. [4]

#### **Není na světe člověk ten, aby se zavděčil všem.**

Při použití byť jen deseti lidí jako testovacího vzorku se návrh webu nebude líbit všem. Existuje tenká hranice mezi pokusem o uspokojení všech a neuspokojení absolutně nikoho. [4]

#### **Snažte se udržovat si přehled o specifikacích a standardech.**

Webové standardy se stále mění a budou se měnit i nadále. Designér by měl udržovat základní povědomí o aktuálních principech a technikách, protože mohou mít vliv na jeho budoucí práci. [4]

#### <span id="page-20-0"></span>**3.6.2 Filozofie webdesignu**

Eccher ve své knize (Profesionální webdesign, 2005) také uvádí, že k porovnání všech existujících webů můžeme použít rozdělení na tři filosofie. Každá z těchto filosofií vede k nejefektivnější komunikaci s uživatelem a předávání informací. [4]

#### **Filozofie použitelnosti**

Při aplikaci této filozofie se webdesignér snaží navrhnout web tak, aby ho všichni uživatelé mohli používat co nejjednodušším způsobem. Metoda, která se používá pro dosažení co nejlépe použitelného webu, je zjednodušení webu na zcela základní a nezbytné prvky. Při použití této metody se také odstraňuje většina obrázků. V této filozofii se celá grafika považuje spíše za komplikaci při komunikaci, než za výhodu. Při tvorbě takto orientovaných webů je patrná i snaha o vytvoření takových webů, které budou zobrazitelné ve všech webových prohlížečích. [4]

Tato filosofie se považuje za nejkontroverznější filosofii webdesignu. Vzhledem k tomu, že design není prioritou, weby připomínají ty, které byly tvořené v polovině 90. let. Při aplikaci této filosofie se naopak klade důraz na rychlé načítání stránek, intuitivní navigaci, stručnost textu nebo na důkladné testování (různí uživatelé s různými webovými prohlížeči) v průběhu vývoje. [4]

Tento způsob vytváření webů omezuje grafiku a tím se snaží zlepšit použitelnost. Nicméně existuje několik důvodů, kdy grafika zlepší použitelnost webu. Jedním z těchto důvodů je první dojem. Uživatel si vytváří určitý názor na web ihned po jeho otevření. Pokud web působí, že ho vytvořil amatér, snižuje to důvěryhodnost webových stránek a je pravděpodobné, že z webu odejde. Další příklad proč design dokáže zvýšit použitelnost je, že mozek zpracuje obrázky rychleji než text. Pokud jsou tedy na webu obrázky, snižuje to šum a uživateli se tak sníží zátěž tím, že nemusí zdlouhavě číst. Grafika hraje také důležitou roli při navigaci po webové stránce. Důležitá tlačítka by měla být kontrastní, aby přitáhla uživatelovu pozornost a pomohla mu s navigací po webu. [4]

#### **Filozofie multimédií**

Na druhé straně spektra webdesignu je filozofie multimédií. Při použití tohoto konceptu se vytváří multimediální weby, které obsahují animace, audio nebo video. V těchto webech se většinou používají rastrové obrázky, kterým lze libovolně měnit velikost bez ztráty kvality. [4]

Většina těchto webových stránek se označuje jako tzv. "flashové". Jeden z prvních nástrojů, který se věnoval vývoji těchto webů, byl Macromedia Flash. Z názvu tohoto programu tedy vychází označení pro multimediální stránky. Popularita těchto webů zaznamenala vzestup kolem roku 2005. [4]

I tato filozofie má své výhody a nevýhody. Za jednu z výhod lze považovat, že díky animacím a obrázkům probíhá komunikace mezi uživatelem a webem na více úrovních. Naopak jako nevýhoda se jeví nutnost nainstalovaného přídavného modulu v prohlížeči. Multimediální weby také výborně pracují s vektorovými obrázky, ale při práci s rastrovými nenabízí žádné výhody nebo možnost vyšší komprese. Dříve mohla být rychlost webů ovlivněna i rychlostí procesoru v počítači. [4]

#### **Filozofie spojování jednotlivých prvků do tabulek**

Siegel ve své knize Creating Killer Web Sites (1996) použil termín "spojení dvou obrázků pomocí tabulek". Tento termín lze v širším smyslu chápat jako filozofii, při které se grafika, text a funkční prvky spojují pomocí tabulek. Toto spojení má vytvořit působivý vzhled, snadnou použitelnost a flexibilitu webových stránek. Tyto webové stránky tak spojují nejlepší věci z filozofie použitelnosti i multimédií. Cílem tohoto principu je tedy vysoká funkčnost webu, ale i možnost použití grafických technik. Pokud web vypadá dobře, neznamená to, že jeho designér použil při tvorbě tuto filozofii. Weby, které spadají do této filozofie, poznáme spíše podle schopností jejich návrhářů. [4]

Weby vytvořené pomocí spojování prvků do tabulek nejsou dokonalé, ale představují tzv. "zlatou střední cestu". Mezi silné stránky tohoto konceptu patří například dobrý vizuální první dojem. Při větším použití grafiky a zároveň menším objemu textu, může uživatel rychleji porozumět myšlenkám nebo celému konceptu webu. Pro zkušené návrháře je vytváření těchto webů snadné. Mezi nevýhody těchto webů spadá, stejně jako u webu multimédií, nutnost instalace přídavných modulů. [4]

### <span id="page-21-0"></span>**3.7 Webové projekty**

Weby mohou být rozděleny z pohledu požadovaného výkonu do tří skupin.

#### <span id="page-21-1"></span>**3.7.1 Webová prezentace**

Cílem webové prezentace je ovlivnit nebo změnit chování předem určené skupiny lidí. Prezentuje určitý projekt nebo službu a bývá kanálem pro jeho prodej. [11]

#### <span id="page-21-2"></span>**3.7.2 E-shop**

Hlavním smyslem je prodej produktů online. Na rozdíl od webové prezentace se nezaměřuje na pouhou prezentaci produktu nebo služeb, ale i na jejich přímý prodej. [11]

#### <span id="page-22-0"></span>**3.7.3 Webová aplikace**

Pomáhá uživatelům řešit jejich problémy prostřednictvím sebe sama. Na rozdíl od výše zmíněných není pouhým kanálem pro prodej, ale je samotným produktem. Designéři vytváří webové aplikace s cílem vzniku nového návyku uživatele, tedy aby aplikace zapadla do běžného života jejich uživatelů. [11]

### <span id="page-22-1"></span>**3.8 Webová analytika**

Webová analytika je sběr, reportování a analýza webových dat. Zaměřuje se na vyhodnocení provedených měření. Tato měření jsou prováděna na základě kritérií, které se stanovují podle uživatelských cílů. Výsledky měření jsou použity ke zhodnocení úspěšnosti nebo naopak neúspěšnosti dosažení těchto cílů. K dosažení nejlepších výsledků je ideální používat více nástrojů pro webovou analytiku. [13]

#### <span id="page-22-2"></span>**3.8.1 Model webové analytiky**

K tomuto modelu se pojí několik klíčových otázek, které úzce souvisí s webovou analytikou. Zodpovězení těchto otázek uživateli pomůže k učinění správného rozhodnutí spojeného s webovými stránkami. [7]

#### **Clickstream data**

Tato data nám dávají odpověď na otázku: "Co?" Clickstream data nám říkají, kde uživatel strávil nejvíce času, jak se po stránce pohyboval nebo na jakou další stránku pokračoval. Každé jedno kliknutí uživatele je nahráváno a ukládáno.

Tato data lze získat z nástrojů jako je např. Google Analytics. Za několik měsíců můžeme získat obrovské množství prokliků. Velikost získaných dat tak může dosahovat až několik gigabajtů. Pokud mají uživatelé potřebné znalosti k analýze těchto dat, podaří se jim odhalit podrobnější nedostatky na webu. [7]

#### **Rozšířená analýza výsledků**

Otázka: "Kolik?" V této otázce se poukazuje na zbytečné výsledky provedených analýz, které firmě nepřinesou žádné benefity. Jako je například hlášení za milionté navštívené webové stránky. Taková informace je pro webovou analytiku takřka nepodstatná. Firma by se měla zaměřit na použití více nástrojů webové analytiky, které pro ni mají cenné informace.

Webové stránky mají tři hlavní úkoly:

- 1) Zvednout zisk.
- 2) Snížit náklady.
- 3) Zvýšit spokojenost a loajalitu zákazníků.

 Všechny změny, které provádíme na základě výsledků analýz, by měly vést k dosažení jednoho z těchto cílů. [7]

#### **Experimentace a testování**

Testování na internetu je na rozdíl od např. televize nebo rádia nízkonákladové. Tento fakt přináší firmám obrovskou výhodu. Pokud tuto výhodu firma dokáže využít, může ušetřit spoustu peněz. [7]

Většina stránek má špatnou použitelnost, protože o vytvoření některých prvků na webu rozhodují vysoce postavení lidé v dané firmě. Konečné rozhodnutí by mělo přijít podle skutečných uživatelů. Firmy by se tedy měly přiklonit k živému experimentu. Jedním z příkladů experimentu je zavedení nového produktu na webový e-shop. Pokud bude o produkt zájem, je vhodné, aby ho firma následně zařadila do svého sortimentu v jednotlivých obchodech. K tomuto testování můžeme využít například: Google Website Optimizer. [7]

#### **Zpětná vazba zákazníků**

Zde je důležitá otázka: "Proč?" Z testování můžeme zjistit, na jakou stránku se uživatelé dostali nejčastěji. To nám ale neříká nic o důvodu. Uživatelé si mohli stránku rozkliknout pouze protože nenašli co hledali, nebo protože nedokáží dobře použít navigaci po stránce. Reporty z analýz nám odpoví pouze na otázku "Co?", ale zodpovězení otázky "Proč?" bývá často ještě důležitější. [7]

Tuto zpětnou vazbu můžeme zjistit například díky uživatelskému testování nebo dotazníku. Analýzou zpětné vazby můžeme odhalit další nedostatky našich webových stránek a zvýšit tak jejich použitelnost. [7]

#### **Konkurenceschopnost**

Sledování vlastní výkonnosti je důležité, ale sledování konkurence je ještě důležitější. Pokud si tedy položíme otázku: "Co dalšího?" odpověď může být právě ve sledování konkurence. [7]

Všechno co získáme z testování nebo analýz jsou pouhá data, o konkurenci nezjistíme takřka nic. Přirovnání můžeme najít v jízdě autem. Pokud sledujeme pouze svůj výkon a víme, že jedeme 60 km/h, můžeme být spokojeni. Jakmile ale zjistíme, že konkurenční auta jedou 160 km/h, najednou budeme vlastní výkonnost hodnotit zcela odlišně. [7]

Na internetu existují různé metody pro porovnání s konkurencí. Můžeme použít například: Google Ad Planner nebo Compete. Zde zjistíme, jak dlouho lidé tráví čas na naší a konkurenční stránce, počet návštěvníků atd. [7]

#### <span id="page-23-0"></span>**3.9 Persony**

Persony jsou fiktivní postavy, které se vytváří na základě výzkumu. Jsou vytvářeny, aby reprezentovaly různé typy uživatelů, kteří mohou různým způsobem využívat finální produkt. Vytváření person pomáhá designerům porozumět potřebám, chování a cílům zákazníků. Různí uživatelé mají různé potřeby a očekávání. V každém projektu by mělo být 2-5 person, které charakterizují odlišné typy cílových uživatelů. [10]

#### <span id="page-24-0"></span>**3.9.1 Vytváření person**

Persony se vytváří již při začátečních návrzích projektu. Návrh person by měl být založen na datech, která jsou sbírána například při rozhovorech. Mezi jednotlivými personami by měly být jasně definované rozdíly. [3]

Každá persona by měla mít: jméno, příjmení, pohlaví, stav, věk, koníčky, zaměstnání a obvyklý průběh dne. Persony popisují reálného uživatele, proto musí být jejich popis detailní. Čím detailnější popis person má, tím je její důvěryhodnost větší. [3]

### <span id="page-24-1"></span>**3.10 Analýza**

Analýza je vědecká metoda, která má za cíl rozbor nebo rozdělení většího složitého celku na menší jednodušší části. Tento proces postupuje od velkého celku k malým částem. Na rozdíl od syntézy, která začíná s malými částmi, které postupně slučuje do větších celků. [2]

Analýza umožňuje oddělení podstatných a nutných vlastností jednotlivých celků systému. Díky analýze můžeme zjistit stavbu systému nebo jeho dobré i špatné stránky. Tato metoda zároveň umožňuje rozlišení trvalých a přechodných stavů. Analýze lze podrobit chování, data, činnost, systém nebo i výsledky proběhlé činnosti. Z výsledků lze odvodit opatření, závěry nebo náměty vedoucí ke zlepšení daného produktu. Analýza je základem v podnikovém řízení, ale setkáme se s ní v téměř všech oborech. [2]

Cílem analýzy je zjištění informací o analyzovaném systému odhalením jeho nedostatků a slabých míst a následné vyhodnocení změn. U informačních systémů se prostřednictvím analýzy snažíme pochopit logiku jejich fungování. [2]

# <span id="page-24-2"></span>**4 Vlastní práce**

Tato kapitola bude věnována uživatelskému testování vybraných e-shopů a jeho následnému vyhodnocení. E-shopy, které jsou podrobeny testování, nejsou na vrchních příčkách ve výsledcích vyhledávání při hledání klíčových slov "florbalový obchod". Mezi testované e-shopy patří: www.exesport.net, www.florbalexpert.cz, www.florbal-shop.cz, www.4sport-florbal.cz a www.jednadvacitka.cz.

#### <span id="page-24-3"></span>**4.1 Uživatelské testování**

Tato část se zabývá uživatelským testováním, jeho náležitostmi a postupy.

Každá z vybraných webových stránek bude podrobena testu použitelnosti. Vybrané florbalové e-shopy budou testovány pěti testery, z nichž pouze tři budou spadat do cílové skupinky uživatelů těchto webů. Další dva testeři nebudou mít s florbalovým prostředím zkušenosti.

#### <span id="page-24-4"></span>**4.1.1 Scénáře**

Při testování použitelnosti se musí stanovit, jaké funkce webu chceme skrze jednotlivé úkoly otestovat. Po sepsání úkolů se jednotlivé úkoly přepisují na scénáře. Scénář obsahuje

krátký příběh, který testerům poskytne všechny potřebné informace. Smyšlený scénář testerům zároveň nesmí radit s plněním úkolu.

Každý scénář je napsaný na samostatné stránce a tester se vždy zabývá jedním konkrétním scénářem, než přejde k dalšímu.

<span id="page-25-0"></span>4.1.1.1 Scénáře pro testování florbalových e-shopů

V této kapitole budou popsány jednotlivé scénáře, které byly předloženy testerům. Zároveň jsou u každého scénáře popsány jednotlivé kroky, které vedly ke splnění daného scénáře.

Jednotlivé scénáře:

- 1) Tvůj synovec má v nejbližší době narozeniny. Rozhodl ses mu jako dárek koupit florbalovou hůl. O synovci víš, že hraje na levou stranu a je mu 10 let. Jeho oblíbená značka je "Salming"/"Unihoc".
	- vyhledání kategorie florbalových holí na webové stránce
	- vyhledání podkategorie dětských florbalových holí
	- vyhledání podpory pro volbu florbalových holí
	- vyhledání dle filtru značky "Salming"
	- zobrazení detailu hole
	- přidání hole do košíku

2) V aktuálně dohraném florbalovém zápase se ti poničily brankářské rukavice. Potřebuješ si co nejdřív koupit nové a ve tvém měsíčním rozpočtu ti zbývá 1000 Kč.

- vyhledání brankářské kategorie
- vyhledání podkategorie brankářských rukavic
- setřídění produktů podle ceny / nastavení maximální ceny produktu
- vyfiltrování produktů skladem
- přidání rukavic do košíku
- 3) V tombole jsi vyhrál poukázku na 5000 Kč do tohoto internetového obchodu. Se svojí současnou hokejkou jsi spokojen a tak by sis rád koupil stejnou. Tvá stará hokejka je od značky "Oxdog", tvrdost 29 a je dlouhá 101 cm. Na poukázku se nevrací peníze, pokud ti tedy zbývají peníze, vyber si něco dle vlastních preferencí pro dovršení částky poukázky.
	- vyhledání kategorie florbalových holí
	- vyhledání konkrétní hole dle filtrů: Značka: "Oxdog", Tvrdost: "29", Délka:  $.101$  cm"
	- vložení zvolené hole do košíku a pokračování v nákupu
	- vyhledání kategorie dle vlastních preferencí
	- vložení zvolené položky do košíku

### <span id="page-26-0"></span>**4.1.2 Doplňující otázky**

Po splnění všech scénářů bude tester odpovídat na několik otázek souvisejících s webovými stránkami a s jeho pocity po provedeném testování. Moderátor testu přečte krátký dotaz a následně si bude zaznamenávat odpovědi testera.

Příklady otázek, které moderátor pokládal testerovi:

- Jaké jsou vaše pocity po ukončení testování?
- Jaký dojem ve vás zanechal tento e-shop?
- Odpovídaly názvy kategorií jejich obsahu?
- Byl pro vás pohyb po stránce jednoduchý?
- Dozvěděl/a jste se o produktu všechny potřebné informace?
- Narazil/a jste na nějaký rušivý element, který vás vyrušil při nákupu?
- Pokud budete příště nakupovat tento typ zboží, zvolil/a byste tento e-shop?
- Doporučil byste tento obchod svým známým?

#### <span id="page-26-1"></span>**4.1.3 Moderátor**

Moderátor má při testu použitelnosti několik důležitých funkcí:

- Provází testera celým testováním.
- Snaží se zaznamenávat myšlenky testera.
- Pokud tester mlčí, může se ho moderátor ptát na otázky typu "Co se vám právě honí hlavou?", "Nad čím zrovna přemýšlíte?" atd.
- Požádá testera, aby úkoly plnil bez použití pole pro vyhledávání, protože vyloučením této možnosti se dozvíme více o fungování webových stránek.
- Čte scénáře nahlas a dává testerovi papír se scénářem.
- Nezodpovídá žádné dotazy testera k webovým stránkám.
- Pozoruje chování testera při plnění úkolů.
- Při nezvládnutí splnění úkolu může tento úkol ukončit a přistoupit k dalšímu.

### <span id="page-26-2"></span>**4.1.4 Tester**

- V průběhu testování by měl tester říkat veškeré své myšlenky nahlas. Tzv. "myšlení nahlas" je jedna z nejdůležitějších částí testu použitelnosti.
- Snaží se plnit jednotlivé úkoly bez použití políčka pro vyhledávání.
- V případě potřeby se může do scénářů dívat v průběhu plnění úkolů.

### <span id="page-26-3"></span>**4.1.3 Persony testerů**

V této části jsou personifikováni jednotliví testeři, kteří se účastnili provedeného uživatelského testování.

**Persona A Jméno a příjmení:** Hana Poláková **Pohlaví:** Žena **Stav:** Svobodná **Věk:** 32 **Zaměstnání:** Obchodní zástupce značky Yonex **Koníčky:** florbal, sportování, turistika

**Obvyklý průběh dne**: Ráno vstává kolem 7:00. Po probuzení jde ven se svým psem. Po venčení si nachystá snídani a oběd s sebou do práce. Kolem 8:30 odjíždí do práce. Z práce se vrací kolem 18:00, následuje další venčení psa a odjezd na trénink. Z florbalového tréninku se vrací kolem 21:00. Dá si pozdní večeři a usne u televize.

**Persona B Jméno a příjmení:** Adéla Cukrová **Pohlaví:** Žena **Stav:** Svobodná **Věk:** 22 **Zaměstnání:** studentka VŠE **Koníčky:** sledování filmů, dlouhý spánek, procházky se psem

**Obvyklý průběh dne:** Adéla vstává kolem 11:00. Rychle vyvenčí svého psa a jde si udělat snídani. Pokud má školu, nasnídá se při přednášce nebo cvičení. Školu má až do odpoledne, ale na všechny online hodiny se nepřipojuje. Kolem 17:00 jde znovu se psem ven a po venčení začne vařit. V pozdních hodinách dodělává resty do školy, případně kouká na Netflix. Usíná až v brzkých ranních hodinách.

**Persona C Jméno a příjmení:** Alice Loudová **Stav:** vdaná **Věk:** 51 **Zaměstnání**: účetní Koníčky: turistika, vaření, pečení

**Obvyklý průběh dne:** Vstává v 6:00 a jde ven se psem. Po rychlém venčení následuje hygiena a příprava jídla do práce. V 7:00 je již v práci i se svým psem. Kolem 17:00 vyráží zpátky z práce pěšky. V 18:00 přijdou i se svým psem domů a začne chystat večeři pro sebe i manžela. Zbytek večera tráví sledováním televize nebo čtením knížek. Spát jde kolem 23:00.

### **Persona D**

**Jméno a příjmení:** Lukáš Kořínek **Stav:** svobodný **Věk:** 21 **Zaměstnání:** student TUL **Koníčky:** florbal, hraní na PS4, sportování, počítače **Obvyklý průběh dne:** Lukáš vstává kolem 9:00. Po probuzení jde na snídani, kterou mu připravila maminka. Po snídani Lukáš věnuje škole, případně hraje na PS4. Školu má až do pozdních odpoledních hodin a poctivě se účastní výuky v průběhu dne. Kolem 19:00 odjíždí na florbalový trénink, ze kterého se vrací kolem 21:00. Po příjezdu domů na něj čeká připravená večeře. Zbytek večera hraje hry, případně se učí do školy. Chodí spát kolem 24:00.

#### **Persona E**

**Jméno a příjmení:** Vendula Plíšková **Stav:** svobodná **Věk:** 22 **Zaměstnání:** pracuje ve strojírenské firmě **Koníčky:** vaření, sledování televize, čtení knih

**Obvyklý průběh dne:** Vendy vstává v 5:00 a v 5:30 odjíždí do práce za Libercem. V práci se nasnídá a domů se vrací kolem 16:00. Po návratu domů si pustí dobrý film, případně jde na nákup, aby si mohla uvařit na další den. Večeří kolem 19:00. Po večeři si připravuje jídlo na další den a následně kouká na televizi. Znovu ulehá kolem 21:00.

#### <span id="page-28-0"></span>**4.1.4 Průběh testování**

Celé testování začíná moderátor, který se zeptá testera na pár otázek, aby ho rozpovídal. Např.: "Kolik hodin denně pracujete s internetem?", "Jak často nakupujete na internetu?" Po úvodním dotazování přichází na řadu samotný test.

Moderátor zapne na obrazovce webové stránky a požádá testera, aby se porozhlédnul po domovské stránce webu a nikam dál neklikal. Tester je zároveň požádán, aby se zamyslel, k čemu jsou webové stránky určeny a zda je něco co zaujalo jeho pozornost.

Následuje plnění předem vytvořených scénářů. Moderátor upozorní testera, aby scénáře plnil bez použití pole pro vyhledávání klíčových slov. Tester tak bude nucen k pohybu po stránce využít navigaci.

Moderátor přečte nahlas scénář a papír s tímto scénářem dá i testerovi. Tester se následně snaží splnit zadaný úkol a snaží se mluvit o všech svých myšlenkách. Pokud tester nemluví, může ho k tomu moderátor vyzvat. Po dokončení všech scénářů následuje dotazování, kdy moderátor pokládá testerovi předem připravené otázky. Zároveň pokud se při testu vyskytly problémy, může moderátor pokládat navazující otázky k těmto problémům, aby je lépe pochopil. Moderátor se také může otázkami vracet k úkolům a zjišťovat, proč tester plnil úkol tímto způsobem. Dotazováním testování použitelnosti webu končí. Moderátor respondentovi poděkuje a následně se s ním rozloučí.

# <span id="page-29-0"></span>**4.1 Výsledky testování**

# <span id="page-29-1"></span>**4.2.1 EXE SPORT**

# Obrázek 1 – Úvodní stránka - EXE sport

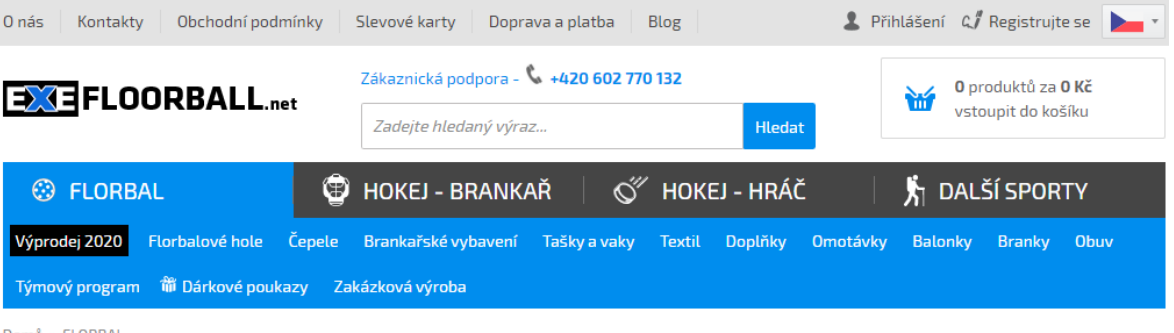

Domů » FLORBAL

# **FLORBAL**

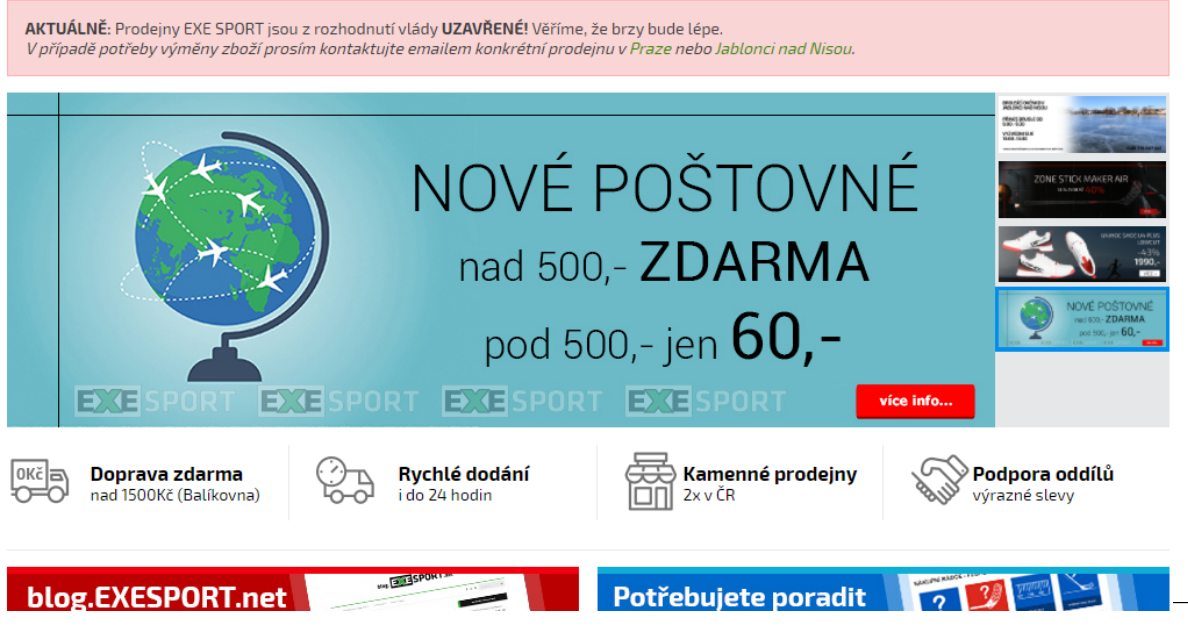

Zdroj: Vlastní zpracování

### **Hlavní stránka**

Již po pár vteřinách prohlížení bylo zřejmé, že se jedná o florbalový e-shop. Hlavní stránka zaujala testery na první pohled. Design byl čistý a světlý a působil propracovaně. Šedomodrá hlavní nabídka není příliš výrazná, ale testeři neměli problém s orientací. Prostory kolem hlavní části stránky byly vyplněny svislými bannery s aktuálními informacemi. Naopak opakující se reklamy s cenou doručení produktů působily na testery otravně a rušily je při nákupu.

# **Navigace**

Navigace je vodorovná a je umístěna v horní části hlavní stránky. Barva navigace je modrá s bílým písmem, tento kontrast byl dostatečný pro snadné čtení. Podsekce se rozbalují při pouhém najetí kurzoru na sekci navigace. Tyto podsekce se zobrazují pod hlavní nabídkou na bílém pozadí. Každá podsekce má vlastní obrázek, který umožňuje zrychlené vyhledávání. Testeři se po stránce pohybovali plynule a bez větších obtíží. Názvy kategorií a podsekcí v menu byly jednoznačné.

#### **Nákupní košík**

Košík je umístěn v pravém horním rohu webových stránek. Po vložení zboží do košíku se zobrazí "zrychlený" nákupní košík, který nabízí možnost pokračování v nákupu nebo přejití na košík. Pokud jsou v košíku vložené produkty, vybarví se do zelené barvy a je tak snadno viditelný. Při najetí kurzorem na ikonu košíku se zobrazí aktuální obsah košíku a uživatel má zároveň možnost odebrat produkty z košíku.

Na stránce košíku je jasně viditelná varianta produktu, cena i dostupnost. Uživatel má i možnost přidat další kusy objednávaného zboží nebo jeho úplně odstranění. Zároveň je zde možnost zadat slevový kupón.

#### **Filtrování a řazení produktů**

Při otevření sekce produktů se automaticky zobrazí možnost filtrování produktů podle značek, kde má každá značka své logo. Tuto možnost hodnotili testeři velmi kladně. Naopak detailnější filtrování je na stránce poněkud skryté. Filtrovat produkty podle dalších parametrů lze až ve střední části stránky pod tlačítkem "Podrobné hledání". Někteří testeři měli problém s nalezením detailního filtru.

Podrobné filtrování se zobrazí ve střední části stránky nad zobrazovanými produkty. Jako pozitivní hodnotili testeři možnost filtrace podle ceny. Cenu lze filtrovat posouváním jezdce nebo napsáním horní/dolní hranice ceny. Nejasný byl naopak název "Varianta", který testeři zaměňovali s "Držení hole". Testeři pod pojmem "Držení hole" hledali, na jakou stranu hráč hraje, tedy jestli má pravou nebo levou ruku dole. Ve filtrování byla možnost i vyfiltrovat produkty skladem, což bylo také hodnoceno kladně.

Pod možnostmi filtrování je na stránce duplicitní okénko pro vyhledávání klíčových slov. Tlačítko "Hledat" u tohoto vyhledávání má stejný design jako tlačítko "Zobrazit produkty", které má aktivovat zadaný filtr. Toto působilo testerům potíže se zobrazením chtěných produktů. Mezi další negativa zařadili testeři zdvojený filtr. Při filtraci bot se objevila možnost "velikost" a "velikost boty". Tento nedostatek působil na testery negativně a snižoval celkový dojem e-shopu.

Uživatel může produkty řadit díky rozbalovacímu seznamu, který je umístěn pod filtry. Stránka nabízí řazení od nejlevnějšího, nejdražšího, dle kódu nebo tzv. "výchozí řazení". Tyto možnosti hodnotili testeři jako dostatečné.

#### **Stránka s detailem produktu**

V levé části stránky je zobrazena fotografie produktu s možnostmi zobrazení dalších fotek. V pravé části se vybírá varianta produktu – držení, varianta, délka tyče. Pokud uživatel nevybere všechny potřebné parametry, tlačítko "koupit" je nefunkční. Vedle nákupního tlačítka je velké zobrazení ceny a dostupnost produktu v jednotlivých pobočkách.

Testerům v horní části stránky chyběly informace o produktu. Po dostupnosti skladem následují možnosti sdílení na sociálních sítích, to testeři hodnotili negativně. Až po hodnocení produktu se uživatel dozví další informace o zvoleném produktu.

#### **Struktura textu**

Až na malé výjimky byly názvy kategorií jednoznačné. Důležité informace jsou zde zvýrazněny tučně. Testeři hledali bodové shrnutí jednotlivých produktů, které na stránce není. Naopak text v popisku produktu je doplněn obrázky, což zvyšuje atraktivitu pro uživatele.

# <span id="page-31-0"></span>**4.1.2 FLORBAL EXPERT**

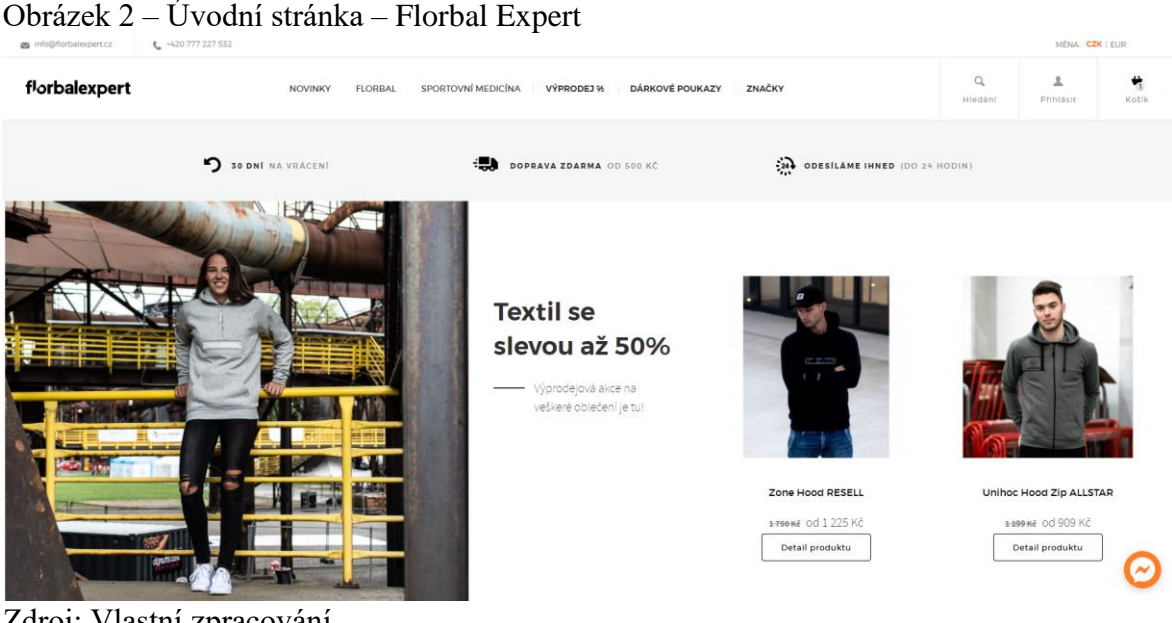

Zdroj: Vlastní zpracování

### **Hlavní stránka**

Design stránky je jednoduchý a čistý. Text má černou barvu a na bílém pozadí se dá lehce rozeznat. Po otevření hlavní stránky ihned vyskočí bublina s možností chatování. Tento element působil na testery negativně, protože chat je spojený se sociální sítí Facebook, kterou někteří testeři nemají.

Hlavní stránka na testery nepůsobila jako florbalový obchod, ale jako obchod s textilem. Většina stránky je věnována oblečení a florbalové hole se objevují až ve spodní části. Ve výčtu produktů se první produkt zobrazuje s jiným designem než ostatní. Testeři si tak první produkt pletli s reklamou a podvědomě ho ignorovali. Na celé stránce nejsou žádné bannery a celkový design obchodu hodnotili testeři velmi kladně.

### **Navigace**

Navigace je vodorovně orientována v horní části stránky. Najít navigaci činilo některým testerům potíže, protože nebylo zřejmé, pod jakou záložkou se florbalový obchod skrývá. Při najetí kurzoru na část navigace se rozbalí podsekce přes celou obrazovku. S podsekcemi se rovnou zobrazí další kategorie dané podsekce. Tuto variantu hodnotili testeři negativně, protože aby bylo možné zobrazit všechny hlavní kategorie navigace, musí uživatel použít posuvník a nemá tak možnost vidět všechny podsekce obchodu najednou. Jednotlivé kategorie nejsou doprovázeny obrázky a vyhledávání určité kategorie je složitější.

#### **Nákupní košík**

Košík je umístěn v horním pravém rohu s číslem, které symbolizuje aktuální počet produktů v něm. Při najetí kurzoru na košík se objeví náhled s fotkou a cenou kupovaného produktu. Po přidání produktu do košíku se otevře okno s možností otevření košíku. Pro návrat do obchodu tlačítko chybí a musí se použít pouze křížek.

V košíku je zobrazen produkt s fotografií, počtem kupovaných kusů a dostupností na skladu. Uživatel má zároveň možnost odstranit kupované zboží nebo přidat další kusy. V košíku je dobře viditelná možnost uplatnění slevového kódu. Dále je zde dobře viditelná celková cena za produkt i cena dopravy. Košík byl testery hodnocen kladně.

#### **Filtrování a řazení produktů**

Filtry se zobrazí hned po otevření kategorie produktů. Jsou vodorovné a navazují na produkty. Filtry jsou realizovány pomocí rozbalovacího seznamu. Tuto možnost hodnotili testeři negativně, protože je vidět pouze prvních 5 variant a pro zbytek musí tester scrollovat. Názvy filtrů byly pro testery málo srozumitelné až matoucí. Produkty nemůžeme filtrovat dle ceny a chybí i možnost filtrace podle strany hole. Testeři také hodnotili negativně fakt, že po filtraci "dětských" holí se zobrazí i hokejky dospělé, které mají dětské varianty. Pozitivní hodnocení od testerů si vysloužil fakt, že nad výpisem produktů byl "checkbox" pro zobrazení produktů skladem. V těchto "checkboxech" byly ještě možnosti zobrazení výhodných setů, akcí nebo novinek.

Řazení produktů je ihned pod filtrací. Produkty lze seřadit: "Nejprodávanější", "Od nejlevnějšího", "Od nejdražšího" a "Podle ceny". Poslední možnost řazení působila na testery jako matoucí prvek a v řazení hokejek nebyla nalezena žádná logika.

#### **Stránka s detailem produktu**

V levé části stránky se zobrazí fotografie s daným produktem. Uživatel má možnost zobrazení dalších detailnější fotek, tato skutečnost byla hodnocena pozitivně. V pravé části stránky jsou v bodech shrnuty hlavní charakteristiky produktu. Na tuto část navazuje výběr variant produktu. Uživatel zde volí délku a držení hole. Po zvolení chtěné varianty se okamžitě zobrazí dostupnost produktu. Pokud produkt není dostupný, má uživatel možnost použít hlídacího psa. Testeři shodně uváděli, že by hlídacího psa využili při nákupu nedostupné věci. Po výběru varianty produktu je zobrazena celková cena s možností "koupit".

Ve spodní části stránky se objevuje detailnější popis produktu. Následuje dlaždicové zobrazení použitých technologií. Tyto dlaždice z celkového designu stránky vyčnívají a testeři je tak nehodnotili kladně. Pod použitými technologiemi se uživateli zobrazí podobné produkty. Naopak toto hodnotili testeři kladně.

#### **Struktura textu**

Názvy kategorií v navigaci jsou srozumitelné. Naopak názvy některých filtrů byly matoucí. Testeři špatně chápali název filtrace "čepel", kdy si ve filtru představovali jiné možnosti než názvy čepelí. V řazení byl matoucí název "Podle ceny" vzhledem ke skutečnosti,

že další způsoby řazení jsou "Od nejlevnějšího" a "Od nejdražšího". Zbytek textu na webu je dobře formulovaný a výstižný. Důležité vlastnosti u každého produktu byly shrnuty do nejdůležitějších bodů a zároveň byl dostupný i detailnější popis produktu.

### <span id="page-33-0"></span>**4.1.3 Florbal-shop**

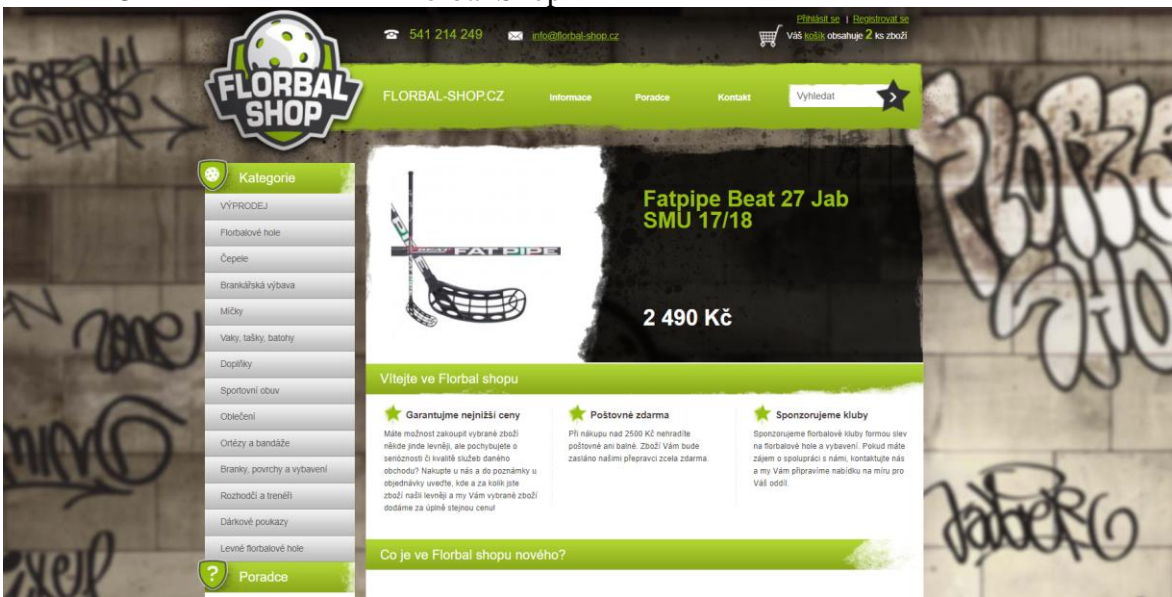

Obrázek 3 – Úvodní stránka – Florbal Shop

Zdroj: Vlastní zpracování

### **Hlavní stránka**

Stránka je designována do stylu "graffiti". Menu je od pozadí odlišeno zelenou barvou a je dobře rozpoznatelné. Názvy sekcí jsou bílé a na zeleném pozadí jsou dobře čitelné. Všichni testeři po pár okamžicích poznali, že se jedná o e-shop s florbalovým vybavením. Vzhled hlavní stránky působil na některé testery amatérsky a nevzbuzoval příliš důvěryhodnosti. Dva z testerů by po prvním dojmu e-shop opustili a nic zde nenakupovali.

Na webových stránkách je spousta nevyplněného prostoru. V horní části stránky se zobrazuje akční produkt. Pod tímto produktem jsou zobrazeny základní informace o e-shopu. V dolní části stránky je část věnována novinkám, která je prázdná. Prostor je tak zcela nevyužit, na testery prázdný prostor nepůsobil dobře. Naopak pozitivně testeři hodnotili nevyskakující reklamy na hlavní stránce.

# **Navigace**

Navigace je orientována svisle a je umístěna v levé části webových stránek. Po otevření sekce v navigaci se rovnou zobrazí produkty. Následně se rozbalí podsekce, které ale nejsou nijak zvýrazněny. Testeři si tedy podsekcí všimli až ve chvíli, kdy se snažili protřídit produkty. Po odhalení subkategorií se testeři pohybovali po stránce plynule a bez větších problémů.

# **Nákupní košík**

Nákupní košík je umístěn v levé horní části e-shopu. Je dobře viditelný a ihned je vidět kolik je v košíku produktů. Košík nemá možnost náhledu a pro zobrazení, přidání nebo odebrání produktu se musí otevřít stránka s košíkem.

Samotná stránka s košíkem byla hodnocena kladně. V košíku má uživatel možnost odebrat nebo přidat zboží. U produktů, které jsou dostupné na skladě i v jiných variantách, je možnost variantu změnit v košíku. Pokud si tedy uživatel splete například stranu hole, v košíku může vybrat zahnutí na druhou stranu. Tato možnost byla hodnocena kladně. V košíku je dobře viditelná celková cena za zboží i částka, která zbývá do poštovného zdarma. Z košíku je také možné vrátit se zpět do obchodu a pokračovat v nakupování.

#### **Filtrování a řazení produktů**

Filtry se zobrazují v horní části stránky nad zobrazenými produkty. Možnosti filtrování produktů jsou malé. Produkty můžeme filtrovat pouze podle značky, délky, tvrdosti a ceny. Filtrace pomocí značek je řešena pomocí tzv. checkboxů. Délka a tvrdost jsou řešeny pomocí rozbalovacích seznamů, kde uživatel může vybrat jednu variantu. Pro potvrzení těchto filtrů se nachází v pravé části tlačítko "Zobrazit vybrané". Poslední filtr podle ceny je umístěn ve spodní části. Filtrace je nabízena pomocí posuvníku, kde se nastaví horní nebo spodní hranice ceny. Při posunutí tohoto jezdce se celá stránka refreshuje. Toto hodnotili testeři velmi negativně. Hranice intervalu ceny jsou možné zadat i numericky, nicméně tato možnost není zcela zřejmá a objevil ji pouze jeden tester. Po zadání horní nebo dolní hranice ceny se musí filtrace potvrdit tlačítkem "Omezit výběr". Toto tlačítko se snažili testeři používat pro potvrzení ostatních filtrů, až pak nalezli tlačítko "Zobrazit vybrané".

Ve filtraci testerům chyběla možnost filtrace podle strany zahnutí čepele a zobrazení produktů skladem. Testeři hodnotili negativně i zobrazení stejných filtrů v kategoriích, kde nedávají smysl. Například v kategorii pro brankáře zůstal filtr na délku hole.

Řazení produktů je zajištěno díky rozbalovacímu seznamu, kde jsou tři možnosti. Uživatel si může produkty seřadit dle ceny, názvu nebo data vystavení. Poslední možnost vyvolávala v testerech pochybnosti, dle čeho se produkty mají řadit. Po zvolení možnosti musí tester zvolit ještě ze dvou šipek. Rozhodne tak, zda se mají produkty řadit vzestupně nebo sestupně.

#### **Stránka s detailem produktu**

Fotografie produktu je zobrazena v pravé části. Uživatel má možnost si fotografie zvětšit nebo zobrazit další fotky. V levé části vedle fotografie se jako první zobrazí "Termín doručení" jako rozbalovací seznam. Po vybrání varianty produktu se zobrazí dostupnost skladem. Testeři si tento rozbalovací seznam pletli s možností výběru kupovaného produktu. Dále je u produktu zobrazen výrobce, kategorie, akční cena a sleva. Testerům zde chyběly další důležité informace o produktu.

Pod cenou produktu je rozbalovací seznam, kde si uživatel vybírá variantu kupovaného produktu. Textové pole pro výběr je příliš malé a je tak vidět pouze část vybraného produktu. Například u hokejky je specifikace zahnutí uvedena až na konci, tudíž uživatel vidí pouze délku kupované hokejky, ale nevidí zahnutí, které si zvolil. Ve spodní části stránky je detailní popis produktu obohacený o obrázky. Obrázky v popisku nemají správnou velikost a přesahují z textu do strany.

#### **Struktura textu**

Text u detailního popisu produktů je dobře členěný a přehledný. Důležité body vlastností produktu nejsou shrnuty do bodů a uživatel je musí hledat v detailním popisku. V navigaci jsou popisky srozumitelné. Názvy filtrů jsou dobře zvolené, naopak u řazení možnost dle "data vystavení" byla pro testery matoucí a nesrozumitelná, tuto možnost tedy nikdo nevyužil.

#### <span id="page-35-0"></span>**4.1.4 4SPORT-FLORBAL**

Obrázek 4 – Úvodní stránka – 4Sport-Florbal

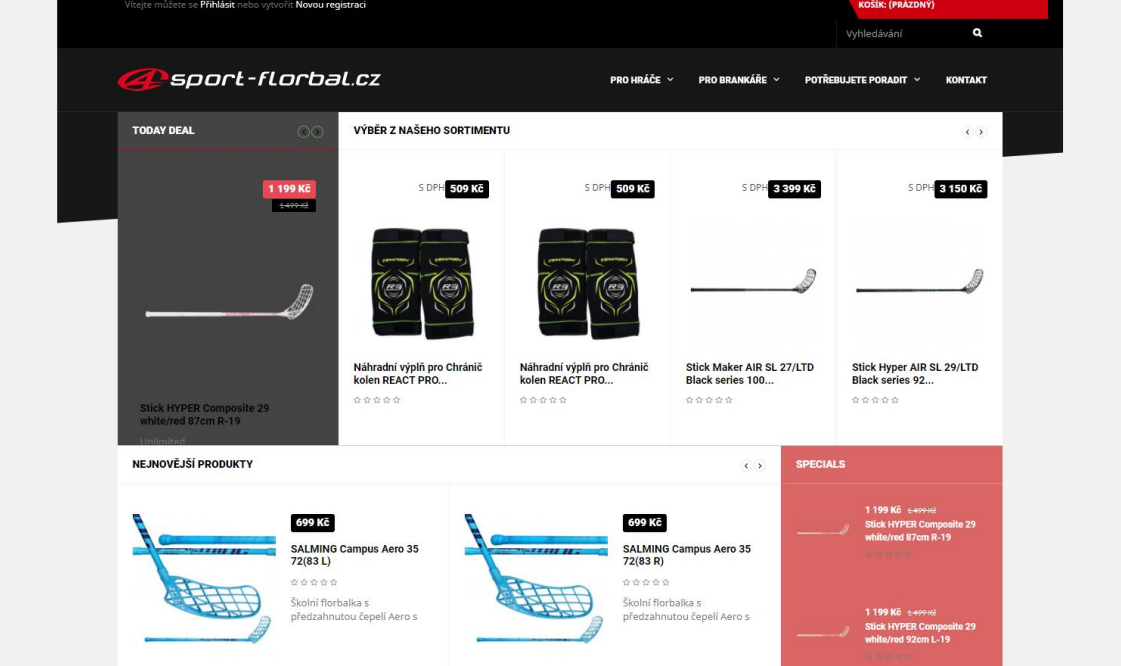

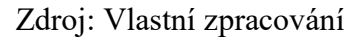

#### **Hlavní stránka**

Po otevření webových stránek na uživatele vyskočí neaktuální banner s otevírací dobou o Vánocích, přestože uživatelé testovali stránku koncem ledna. Tento banner vyvolal u testerů pochybnosti o webové stránce a dva z testerů by tuto stránku ihned opustili.

Na první pohled je zřejmé, že se jedná o stránku prodávající florbalové produkty. Stránka je designována do černé barvy. Testeři tento design hodnotili neutrálně. Na stránce jsou dobře viditelné kategorie, kontrast bílého textu na černém pozadí byl dobře hodnocen. Naopak pole pro hledání klíčových slov zaniká s černým pozadím, protože je v tmavě šedé barvě.

Pozitivně testeři hodnotili bannery a ostatní reklamy, které se zobrazují až ve spodní části stránky a nepůsobí rušivým dojmem. Na hlavní stránce se ihned zobrazují akční produkty. První ze zobrazených produktů má jiný design než ostatní a testeři ho podvědomě zaměňovali za reklamu.

#### **Navigace**

Navigace je vodorovná v horní části stránky. Po najetí kurzoru na část navigace se otevře okno s podsekcemi. Hlavní podkategorie jsou doprovázeny obrázky pro rychlejší orientaci. Aktuálně označená podsekce se zobrazí červeně a je tak dobře zřejmé, kde se uživatel aktuálně nachází. Po otevření jedné kategorie se prvky navigace duplicitně objeví v levé části stránky. Zároveň se automaticky vybere první podsekce a produkty se zobrazují pouze z první podsekce. Například u florbalových holí jsou podsekce tvořeny výrobci. Uživatel tak nemá možnost zobrazit si najednou hole od více výrobců. Toto omezení hodnotili testeři velmi negativně.

#### **Nákupní košík**

Nákupní košík je umístěn v levém horním rohu. Na černém pozadí je dobře rozlišen červenou barvou. Po přidání produktu do košíku se zobrazí počet produktů v košíku a celková cena. Při najetí kurzorem na košík se zobrazí náhled kupovaného zboží s fotografií.

Dále je zobrazena cena a množství produktu. U produktu není možné změnit počet kusů nebo ho z košíku odebrat. Pokud chce uživatel odebrat produkt, musí otevřít samostatnou stránku košíku.

V košíku není možné změnit variantu produktu a to testeři hodnotili negativně. Na stránce s košíkem je zobrazen produkt s fotografií, jeho skladová dostupnost a cena. Uživatel může měnit počet kusů nebo produkt odebrat. Pod produkty je zobrazena celková cena. Design košíku je na rozdíl od stránky orientován do bílé barvy.

#### **Filtrování a řazení produktů**

Filtrování produktů dělalo některým testerům problémy, protože je umístěno v pravé spodní části stránky, pod kategoriemi produktů. Dva testeři si filtrování všimli až po prohlédnutí zobrazených produktů.

Filtrace je na této stránce řešena pomocí "checkboxů". Uživatel může zaškrtnout více možností. Filtry jsou aktivní a po vybrání se zobrazené produkty rovnou přizpůsobí a není potřeba filtry potvrzovat. S aktivním filtrováním byli testeři spokojeni. Filtry pomocí "checkboxů" jsou: "Nejprve zboží skladem", "Výrobce" a "Podmínka". Tyto filtry působily na testery negativně. Vzhledem k nemožnosti zobrazit produkty od více výrobců se ve filtru nabízí pouze jedna možnost. Testeři měli problém i s možností "Nejprve zboží skladem", po zvolení tohoto filtru se několika testerům podařilo zvolit produkt, který skladem nebyl. Možnost "Podmínka" nabízí také pouze jednu variantu a to nové zboží. Produkty je možné filtrovat ještě podle ceny a hmotnosti, obě tyto varianty jsou řešeny pomocí posuvníku nebo napsání hranic zobrazovaného intervalu. Ve filtrování testerům chyběla možnost zobrazení dětských produktů a držení hole.

Řazení je na rozdíl od filtrování v horní části stránky nad zobrazovanými produkty. Možnost řadit produkty není barevně zvýrazněna a většina testerů si této možnosti nevšimla. Řadit produkty můžeme vybráním předem zvoleného způsobu z rozbalovacího seznamu. Uživatel může produkty řadit dle ceny, abecedy, hodnocení nebo "skladem".

#### **Stránka s detailem produktu**

Na stránce se v pravé části zobrazí fotografie produktu s možností otevření dalších náhledů produktu. V pravé části stránky je viditelně odlišen název produktu. Název produktu obsahuje i variantu zvoleného produktu. Na stránce s produktem není možnost variantu, například tedy držení hole, změnit. Uživatel se musí vrátit zpět na výpis produktů a ve zdvojených, někdy i ztrojených produktech, podle názvu vybrat správný. Toto hodnotili testeři velmi negativně. Jeden z testerů by nákup nedokončil a stránku ihned opustil, protože z názvů produktu se mu špatně rozeznávalo, jaký produkt hledá. Na název produktu navazuje informace o stavu zboží a krátký popis produktu ve větách. Testerům na stránce chyběla informace o dostupnosti produktů skladem a detailnější informace. Na této stránce si uživatel může zvolit počet kusů a následně přidat zboží do košíku. Pod cenou produktu se ukazují podobné produkty a detailnější popis naprosto chybí.

### **Struktura textu**

Názvy kategorií byly jednoznačné. Naopak názvy řazení a možnosti filtrace produktů byly pro testery matoucí a díky tomu je nevyužívali. Popis u produktu nebyl dostatečný, nebyly ani zvýrazněny důležité vlastnosti. Testerům zároveň chybělo bodové shrnutí nejdůležitějších vlastností.

#### <span id="page-37-0"></span>**4.1.5 Jednadvacítka**

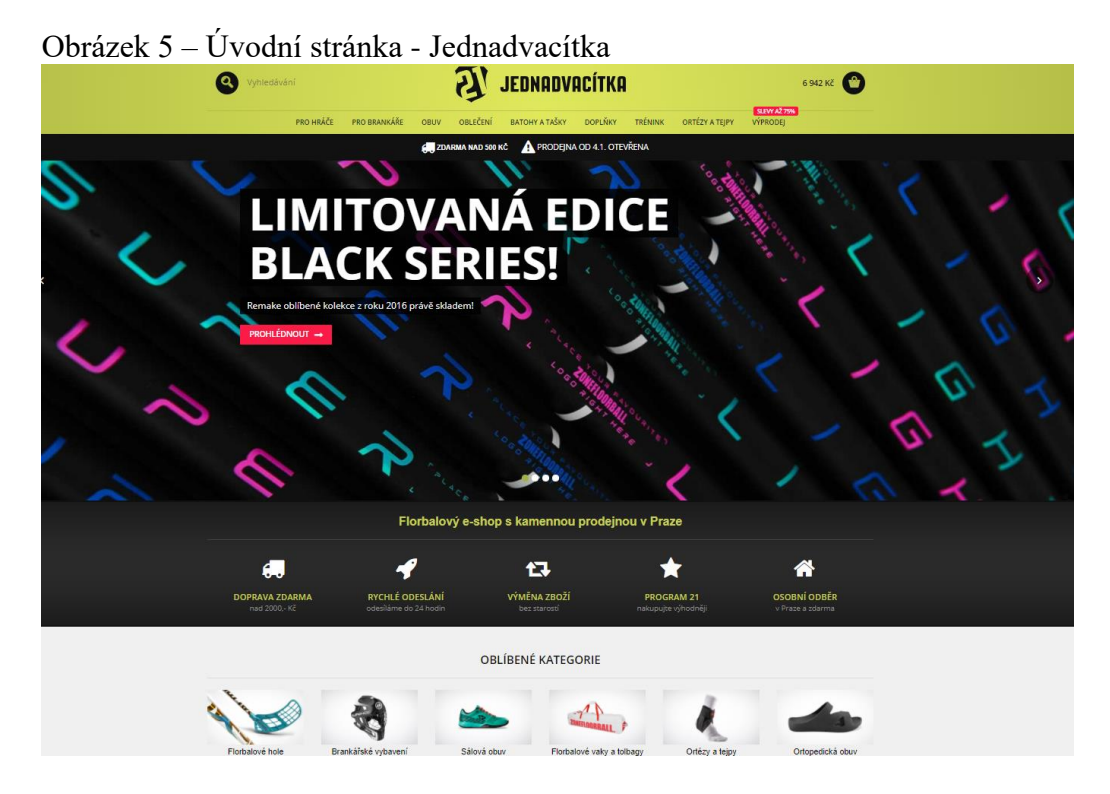

Zdroj: Vlastní zpracování

#### **Hlavní stránka**

Hlavní stránce dominuje světle zelená vodorovná lišta s logem a názvem stránky. Dva testeři uvedli, že by podle názvu a loga nepoznali, že se jedná o florbalový e-shop. Ve výsledcích vyhledávání by tento e-shop ani neotevřeli. Pod úvodní lištou se zobrazují měnící se bannery s aktuálně akčními produkty. Po chvilce strávené na hlavní stránce všichni testeři poznali, že se jedná o florbalový obchod. Design byl hodnocen pozitivně, na okrajích nejsou volná místa a měnící se bannery v testerech zanechaly dobrý dojem.

Pod bannery jsou důležité informace spojené s obchodem doplněné o piktogramy. Následuje zobrazení oblíbených kategorií v e-shopu, které jsou doplněny o fotografie. Pod touto sekcí se uživateli nabízí možnost rádce, který poradí s vybráním správné velikosti produktu. Tuto

možnost hodnotili kladně hlavně testeři, kteří nemají s nákupem florbalového vybavení větší zkušenosti.

#### **Navigace**

Navigace je vodorovná a je v horní části stránky. Na světle zeleném pozadí jsou černé nápisy kategorií dobře viditelné. Po najetí kurzorem na část navigace se zobrazí možnost podsekcí. V této části je zobrazena možnost otevření velikostní tabulky produktů nebo rádce s výběrem produktu. Tato možnost byla testery hodnocena velmi kladně. V podsekcích jsou zároveň zobrazeny akční produkty s fotkou pro možnost rychlého nákupu. Po otevření podsekce se zobrazí vybrané produkty. Při posouvání po stránce se horní lišta s navigací drží, aby uživatel mohl pohodlně měnit kategorie produktů. Testeři se po stránce pohybovali bez problémů a dokázali nalézt všechny potřebné kategorie.

#### **Nákupní košík**

Nákupní košík se nachází v pravém horním rohu stránky. Je dobře viditelný, protože na zeleném pozadí je dobře zvolená kontrastní černá barva. Po přidání produktu do košíku se u piktogramu košíku zobrazí celková cena. Po najetí kurzoru na košík se objeví kupované produkty, které je možné z košíku ihned odebrat. Uživatel zároveň vidí cenu dopravy, celkovou cenu a velké tlačítko pro přesun do samotného košíku. Pokud uživatel sjede ve stránce níž, celková cena v košíku není vidět a náhled nefunguje. Pro zobrazení produktů musí uživatel otevřít samotnou stránku košíku.

Na stránce košíku je vidět zvolená varianta produktu, která nejde změnit. Zároveň je na bílém pozadí šedivý symbol popelnice, která umožňuje odstranit produkt z nákupu. Barva popelnice je špatně zvolená, testeři měli pocit, že se na popelnici nedá kliknout a produkt odstranit. Uživatel může libovolně měnit počet kusů produktů vepsáním čísla nebo pomocí tlačítek "+" a "-". E-shop zde nabízí i možnost zadat slevový kód. V pravé části je vidět celkové shrnutí objednávky – počet produktů, cena dopravy a celková cena.

#### **Filtrování a řazení produktů**

Po zobrazení vybraných produktů se filtry viditelně zobrazí v pravé straně stránky. Uživatel má možnost filtrovat produkty zaškrtáváním checkboxů. Jako první uživatel volí výrobce produktu. Po zvolení prvního produktu se v horní části filtrace objeví shrnutí filtrů a možnost jejich vymazání. Filtry jsou aktivní a po zaškrtnutí se vybrané produkty aktualizují, kromě sekce "Nejprodávanější". Tyto tři hole se zobrazují stále stejně a nerespektují aplikované filtry, to působilo na testery jako matoucí prvek, protože si mysleli, že filtry nastavili špatně. Následuje možnost omezení produktů podle ceny. Cena se omezuje posuvným jezdcem, kde uživatel určuje horní a spodní hranici ceny. Hraniční bod intervalu se nedá vepsat a testeři měli problém s nastavením přesné částky. Následuje několik dalších možností, podle kterých může uživatel filtrovat. Mezi ně patří: strana hole, délka hole, tvrdost hole, profil držení, materiál, kolekce, technologie a typ čepele. Každý z těchto filtrů je doplněn o nápovědu. Když uživatel najede na zelený otazník u filtru, zobrazí se nápověda, která vysvětluje filtraci. Tuto nápovědu hodnotili testeři velmi pozitivně. Naopak v možnostech filtrace testerům chyběla možnost pro filtrování dětských holí. Negativně hodnotili i filtraci velikosti hole, kde jsou předem dané velikosti lišící se o jeden centimetr. Orientace v tomto filtru je tak velmi pomalá. Pokud chce

uživatel vidět všechny filtry, musí na stránce sjet až do spodní části, po aktivaci filtru se produkty aktualizují, ale uživatel vidí až spodní polovinu. Umístění filtrů bylo tedy hodnoceno spíše negativně.

Produkty se dají řadit pomocí rozbalovacího seznamu, který najdeme na rozdíl od filtrů v horní části obrazovky. Uživatel si vybírá z přednastavených možností a produkty může seřadit podle abecedy, ceny, kódu zboží a "nejprve produkty skladem". Poslední možnost je pro testery matoucí, protože neví, kdy končí hranice dostupnosti skladem. Díky tomu si někteří testeři chtěli koupit produkt, který nebyl na skladě.

#### **Stránka s detailem produktu**

Stránce vévodí velký nápis s názvem produktu. Pod nadpisem je ve dvou větách shrnuta charakteristika produktu. V levé části následuje větší fotografie produktu. V prostřední části se nachází detailní popis produktu a pod ním shrnutí klíčových vlastností produktu v bodech. V pravé části je zobrazena cena, možnost volby množství a varianty a délky produktu. Následuje velké tlačítko "přidat do košíku", pod kterým je zobrazena dostupnost vybrané varianty a termín doručení produktu. Tyto informace hodnotili testeři velmi pozitivně. Ve spodní části stránky se uprostřed zobrazuje bodové shrnutí parametrů. Testeři by vyměnili umístění detailního popisku produktu a bodového shrnutí vlastností na stránce. Ve spodní části je kolem shrnutí velké nevyužité místo a stránka na testery nepůsobila dobrým dojmem. Ve spodní části stránky se zobrazí rádce s výběrem produktu a "Podobné produkty".

#### **Struktura textu**

Názvy kategorií v navigaci i možnosti filtrace jsou dobře zvolené a jednoznačné. Popisky produktů jsou ve větách bez zvýraznění důležitých věcí, které by usnadnily orientaci v textu. Názvy vlastností v bodovém shrnutí jsou tučně zvýrazněny a upoutají uživatelovu pozornost.

#### <span id="page-39-0"></span>**4.2 Porovnání e-shopů**

#### <span id="page-39-1"></span>**4.3.1 Hlavní stránka**

Hlavní stránka byla nejlépe hodnocena u firmy **Jednadvacítka**. Z hlavní stránky bylo patrné, že se jedná o florbalový obchod. Testeři ocenili, že na stránce nevyskakují reklamy, menu je dobře viditelné a měnící se bannery s aktuálními informacemi. Na druhém místě se umístila hlavní stránka **Exe Sport.** Testerům se líbil jednoduchý čistý design, ale prázdná místa a rušivé reklamy srazily jejich hodnocení. Na třetím místě se umístila hlavní stránka firmy **Florbal-Shop.** Design působil na některé testery amatérsky, ale z webu bylo ihned patrné, že se jedná o florbalový e-shop. Rušivé vyskakující reklamy nebo chatovací okénko se na stránce nenachází. Na předposledním místě je hlavní stránka **Florbal Expert**. Testeři nepoznali, že se jedná o e-shop s florbalovými věcmi, mysleli se, že jedná o obchod se sportovním oblečením. Někteří testeři měli také problém s orientací na hlavní stránce. Nejhůře byla hodnocena hlavní stránka **4Sport-Florbal**. Jeden z testerů by po úvodním, značně neaktuálním oznámení s vánoční otevírací dobou, opustil stránku. Testeři hodnotili negativně i způsob zobrazených

prvků na úvodní stránce, kdy jim první prvek připomínal reklamu. Naopak pozitivně byla hodnocena absence rušivých reklam.

#### <span id="page-40-0"></span>**4.2.2 Navigace**

Nejlepší hodnocení dostala navigace na stránce **Exe Sport**. Testerům se líbily fotografie u všech podkategorií, které zrychlovaly jejich orientaci v menu stránky. Kladně se vyjádřili i k dobře zvýrazněné aktuální podsekci. Na druhém místě skončila navigace u stránky **Jednadvacítka.** Navigace v horní části stránky se testerům líbila a přišla jim přehledná. U hlavních podsekcí v každé kategorii byl obrázek s aktuálním zbožím a rádce s výběrem produktu. Další je v hodnocení stránka **4Sport-Florbal**. Testeři si pochvalovali dobře viditelnou navigaci a obrázky, které doprovázely kategorie pro hráče a brankáře. Aktuálně označená podsekce se zbarvila červenou kontrastní barvou. Další v pořadí je navigace na stránce **Florbal Expert**. Navigace je dobře viditelná a po najetí kurzorem myši na kategorie se zobrazí podsekce přes celou stránku. U podsekcí se zároveň vypisují všechny další podsekce. Pro zobrazení všech kategorií musí tester až na spodní část stránky. V navigaci nejsou piktogramy a hlavní části sekce nejsou viditelně označeny od podsekcí. Navigace tedy působí nepřehledně a orientace v ní nebyla snadná. Nejhůře byla hodnocena navigace na stránce **Florbal-Shop**. Tato stránka má svislou navigaci v levé části stránky. Svislá navigace testerům nevadila, ale otevřená podkategorie je zobrazena pouze tučným písmem. Zároveň po otevření kategorie se zobrazí produkty, které upoutají pozornost uživatele. Testeři si tak nově zobrazených podsekcí, které jsou ve stejné barvě jako hlavní navigace, nevšimli.

### <span id="page-40-1"></span>**4.2.3 Nákupní košík**

Nejlepší hodnocení získal košík na stránce **4Sport-Florbal**. Košík byl na stránce dobře viditelný a náhled košíku umožnil odebrání zboží. Při náhledu se zároveň zobrazují i fotografie vybraných produktů. Na stránce samotného košíku byla dobře viditelná tlačítka pro pokračování i změnu kusů. Pozitivně testeři hodnotili i dobře viditelné tlačítko pro odebrání produktů. U košíku se objevuje číslo s celkovou cenou za kupované produkty. Na druhém místě se umístil košík firmy **Florbal Expert.** Náhled košíku je doprovázen fotografiemi kupovaných produktů a u piktogramu košíku je zobrazen počet kupovaných produktů. Další je v hodnocení košík stránky **Jednadvacítka**. Piktogram košíku je dobře viditelný a ukazuje celkovou cenu za produkty. Při náhledu do košíku se uživateli zobrazí produkty s fotografií i cenou, ale náhled je ve srovnání s výše umístěnými e-shopy malý a hůře čitelný. Na samotné stránce košíku si testeři stěžovali na špatně viditelnou možnost odstranění produktů z košíku. Předposlední místo patří stránce **Exe Sport.** Košík byl pro testery snadno viditelný. Uživatel má možnost i náhledu do nákupního koše, ale produkty nemají fotografii a po vložení více produktů je pro uživatele náhled špatně čitelný. Bez otevřené stránky košíku uživatel vidí počet produktů a celkovou cenu nákupu. Nákupní košík byl nejhůře hodnocen u stránky **Florbal-shop**. Košík byl sice dobře viditelný, ale nenabízel náhled kupovaných produktů. Z hlavní stránky byl patrný tedy pouze počet produktů a celková cena. Na stránce samotného košíku se počet produktů volí rozbalovacím seznamem bez možnosti vložení čísla. Toto hodnotili testeři také negativně.

#### <span id="page-41-0"></span>**4.2.4 Filtrování a řazení produktů**

Nejméně nedostatků našli testeři u e-shopu **Exe Sport**. Filtrování nabídlo nejvíce možností, ale některé názvy filtrů byly pro testery matoucí. Filtry byly nad výpisem výrobků, který se aktualizuje ihned po zaškrtnutí filtru. Cena se dá omezit pomocí posuvníku, ale zároveň může uživatel vepsat i cílovou částku. Testeři ocenili i možnost filtrace zboží skladem na jednotlivých pobočkách. Řazení produktů bylo dobře viditelné a nabízelo základní možnosti řazení. Na druhém místě skončilo filtrování a řazení produktů na stránce **Florbal Expert**. Filtry jsou umístěné v horní části stránky nad výpisem produktů. Stránka má na rozdíl od Exe Sport omezené možnosti filtrování. Testeři hodnotili negativně i rozbalovací seznamy, kde nebyly dobře viditelné posuvníky. Všechny možnosti tak nebyly vidět. Řazení produktů nabízí mnoho možností, pouze podle ceny a slevy. Na dalším místě se umístil web **Jednadvacítka**. U filtrování testerům chyběla možnost filtrovat dětské produkty. Filtry jsou umístěné v levé části stránky a nabízí přednastavené možnosti. U některých kategorií by testeři ocenili možnost filtrace pomocí jezdce, protože filtry s velkým množstvím možnosti jsou nepřehledné. Řazení produktů je umístěno ve středu stránky nad výpisem produktů. Řazení je zároveň nevýrazné a testeři ho hledali u filtrace. Na předposledním místě je webová stránka **Florbal-shop**. Filtry jsou umístěné v horní části stránky, ale nenabízí příliš mnoho možností. Testeři označili negativně i neustále se refreshující stránku po zvolení filtru. Tato stránka nabízela možnost filtrace ceny pomocí jezdce i vepsání čísla. Řazení produktů je řešeno zvolením parametru a šipky, která určuje způsob řazení. Nejhůře byla hodnocena stránka **4Sport-Florbal**. Tento web nenabízel základní filtraci pomocí výrobců, které uživatel vybírá již v navigaci. Testeři si tak nemohli zobrazit produkty od více výrobců. Filtry jsou na stránce řešené pomocí checkboxů a posuvných jezdců. Stránka nabízela testerům nejméně možností pro filtrování a názvy některých možností byly pro testery matoucí. Testeři hodnotili negativně filtry, které nabízí jedinou možnost ke zvolení. Uživatel nemůže zobrazit ani produkty, které jsou aktuálně skladem. Řazení produktů je umístěno v levé horní části stránky a není výrazné. Většina testerů si této možnosti nevšimla.

#### <span id="page-41-1"></span>**4.2.5 Stránka s detailem produktu**

Nejlépe byla hodnocena stránka **Florbal Expert.** Testeři hodnotili pozitivně, že u fotografie produktu je bodové zhodnocení nejdůležitější vlastností. Detailnější popis byl až ve spodní části stránky a testeři si ho zobrazili až u produktů, které je zajímaly. Pozitivně byly hodnoceny i fotografie, které se dají libovolně zvětšit. Další v pořadí je stránka **Exe Sport**. Každý produkt je doplněn o několik fotografií a uživatel si může prohlédnout detail. V horní části stránky chybělo bodové shrnutí produktu. Testeři hodnotili pozitivně informační tabulku, která se objeví, pokud se uživatel pokusí přidat produkt, aniž by vybral varianty. Detailní popis produktu je ve spodní části stránky a je doplněn o fotografie, které usnadňují orientaci v dlouhém textu. Na konci detailního popisu je bodové shrnutí vlastností produktu. Stránka s detailem produktu u **Jednadvacítky** byla hodnocena také kladně, protože obsahovala bodové shrnutí, ale až ve spodní části stránky. Spodní část stránky byla kromě tohoto shrnutí prázdná a byla zde nevyužitá prázdná místa. V horní části stránky je detailní popis, který působí rušivě. Naopak pozitivně testeři hodnotili zobrazení termínu doručení produktu. Hůře hodnocená byla

stránka **Florbal-shop**. Na rozdíl od ostatních stránek mají produkty fotografii v pravé části. V horní části stránky bylo pro testery matoucí zobrazení dostupnosti produktu. Testeři hodnotili pozitivně i množství a kvalitu fotek u produktu. Velké negativum na stránce je zobrazení výběru produktu, kde je textové pole malé a nezobrazuje celý název vybraného produktu. Na stránce zároveň chybí bodové shrnutí vlastností. Detailní popis je ve spodní části stránky a je doplněn o kvalitní fotografie. Nejhůře byla hodnocena stránka **4Sport-Florbal**. Stránka s produktem obsahuje jedinou fotografii. Chybí zde i bodové shrnutí vlastností a jediný popis produktu je vedle fotografie. Tento popis je naprosto nedostatečný a uživatelé se o produktu nedozvěděli potřebné informace.

#### <span id="page-42-0"></span>**4.2.6 Struktura textu**

Struktura textu byla hodnocena pozitivně u stránky **Exe Sport**. Ačkoliv testerům chybělo bodové zhodnocení, detailnější popis produktu měl zvýrazněné důležité informace a usnadňoval orientaci v textu. Názvy kategorií jsou srozumitelné, nejasnosti vyvolal pouze název filtru "Varianta produktu". Text byl dobře hodnocen i u stránky **Florbal Expert.** Detailní popis je napsán přehledně a srozumitelně. Testeři hodnotili pozitivně i bodové shrnutí nejdůležitějších vlastností v horní části stránky. Názvy kategorií a podsekcí byly pro testery jednoznačné. Nadpisy jednotlivých sekcí u produktu jsou dobře zvýrazněné od ostatního textu a důležité vlastnosti jsou u produktů bodově shrnuté. Naopak negativně hodnotili testeři pojmenování některých filtrů a řazení, protože pro ně byly matoucí. Struktura textu na webu **Jednadvacítka** byla ohodnocena také kladně. Testerům se líbilo zvýraznění důležitých vlastností v bodovém shrnutí vlastností. Naopak nepřehledně se jevil detailní popis, kde označení důležitých bodů chybělo a orientace v textu tak byla pro čtenáře náročná. Na webu **Florbal-shop** uživatelům také chybělo bodové shrnutí klíčových vlastností produktu. Naopak detailní popis byl dobře členěný a sekce od sebe dobře oddělené. Nicméně popis byl zdlouhavý a bez zvýrazněných klíčových slov

testery odrazoval od jeho čtení. Název způsobu řazení byl pro testery také matoucí a hodnotili ho negativně. Na posledním místě se umístila stránka **4Sport-Florbal.** Stejně jako u výše zmíněných stránek na stránce chybělo bodové shrnutí vlastností. Názvy filtrů i řazení byly pro testery matoucí a ti je tak vůbec nevyužili. Detailní popis produktu na stránkách také chybí.

#### <span id="page-42-1"></span>**4.3 Návrhy na zlepšení**

V této kapitole budou navrhovaná zlepšení pro všechny testované e-shopy.

#### <span id="page-42-2"></span>**4.4.1 EXE SPORT**

Web Exe Sport byl hodnocen testery vesměs kladně, ale i tak jsou zde prostory pro zlepšení. Na úvodní stránce testerům vadilo množství opakujících se reklam. Web má zároveň prázdné prostory na okrajích stránky, jejich vyplnění by vedlo ke zvýšení atraktivity webu. K aktuálnímu náhledu do košíku by měly být přidány obrázky kupovaných produktů, aby byla zvýšena přehlednost. Stránka s detailem produktu byla hodnocena kladně, ale přehlednost a atraktivitu by zlepšilo bodové shrnutí nejdůležitějších vlastností produktu v prvním ohybu

stránky. Filtrace byla na této stránce hodnocena také kladně, ale podrobnější vyhledávání je i přes žlutě zbarvené tlačítko schované. Ideálně by mělo být hned pod úvodním filtrováním produktů podle značek. Testeři byli zároveň zmateni z některých názvů filtrů, např.: "Varianta" a "Držení hole". Tyto názvy byly nejednoznačné a testeři je zaměňovali. Názvy by měly být jednoduché a snadno pochopitelné, např.: "Strana držení hole" a "Tvar držení hole". Případně by filtry měly být doplněny o drobnou nápovědu, která případné nejasnosti ohledně filtrů vyjasní. Stránka by měla zároveň propracovat filtry u jednotlivých sekcí produktů, aby např. u sekce "Boty" nebyl zdvojený filtr s názvem "Velikost" a "Velikost boty" a v sekci brankářského vybavení nebyly filtry zaměřující se na parametry florbalových holí.

#### <span id="page-43-0"></span>**4.4.2 Florbal Expert**

Webový e-shop Florbal Expert ztrácel sympatie testerů už po prvních okamžicích kvůli vyskakující bublině pro chatování. Zároveň by bylo vhodné zajistit možnost podpory skrze chat i přes jinou platformu než Facebook, protože ne všichni uživatelé mají sociální sítě. V prvním ohybu by se měly místo oblečení objevit produkty spojené s florbalem. Testeři měli problém s rozpoznáním e-shopu, shodně uvedli, že se jedná o obchod se sportovním oblečením. Ve výčtu produktů by se zároveň měl zachovat stejný design pro všechny produkty. Nyní má první produkt jiný design než zbytek produktů a uživatelé ho tak podvědomě ignorovali a zaměňovali ho s reklamou. V navigaci se e-shop skrývá až pod kategorií "Florbal". To bylo pro testery nepřehledné. E-shop by měl mít vlastní kategorii, aby byl pro testery dobře viditelný. V navigaci by se měly zobrazovat pouze podkategorie. Současný výpis podkategorií společně se všemi sekcemi je nepřehledný a uživatel bez posunutí ohybu stránky nevidí všechny podkategorie e-shopu. Hlavní podsekce e-shopu by měly být doplněny o obrázky. Uživatelský zážitek z nakupování by zároveň zvýšila i větší možnost při filtrování a řazení produktů. V rozbalovacích seznamech u filtrů by měl být posuvník viditelnější, aby testeři mohli zobrazit všechny možnosti. Názvy některých filtrů byly matoucí a vyvolávaly nejasnosti. Např. filtraci "Čepel" by bylo vhodné nahradit filtrací "Název čepele". U stránky s detailem produktu by u použitých technologií měl být zachován design jako u popisku v horní části stránky.

#### <span id="page-43-1"></span>**4.4.3 Florbal-shop**

Motiv "graffiti" působil na některé testery amatérsky a ti by ho tak opustili. Design by měl být čistější. Rádce s výběrem produktu nebo bannery s akčním zbožím by dobře vyplnily prázdný prostor kolem obsahu stránky. Podsekce "Novinky" by na hlavní stránce také zasloužila aktuální informace nebo produkty. V navigaci stránky by se mělo změnit zvýraznění aktuálně otevřené podsekce. Nyní je zvýrazněno pouze tučným písmem a testeři si tak nevšimli dalších podkategorií. K navigaci by bylo vhodné přidat i možnost zobrazení podkategorií již při najetí kurzorem na kategorii. Nyní se po otevření kategorie zobrazí produkty, které upoutaly pozornost testerů. Podkategorií si tak testeři všimli až po chvíli hledání produktů. Košík by měl nabízet náhled produktu s obrázky kupovaných produktů. Na stránce samotného košíku by měla být možnost vložení čísla a ne pouze vybrání možností z rozbalovacího seznamu. Filtry by měly být doplněny o další možnosti, stejně tak řazení produktů. Filtrace by měla být aktivní a zobrazení produktů by se mělo automaticky aktualizovat podle zvolených filtrů. Na stránce s detailem produktu by se mělo objevit bodové zhodnocení a klíčové vlastnosti v detailním popisu produktu by měly být zvýrazněny tučným písmem. V detailu produktu by se měly zjednodušit i informace o dostupnosti zboží. Výběr konkrétní varianty produktu může být řešený rozbalovacím seznamem, ale textové pole musí být dostatečně velké pro zobrazení celého názvu produktu.

#### <span id="page-44-0"></span>**4.4.4 4Sport-Florbal**

Na úvodní stránce by se měla lépe spravovat oznámení. Zobrazení Vánoční otevírací doby měsíc po Vánocích nepůsobí dobře. Někteří z testerů by po tomto oznámení okamžitě opustili webový e-shop. Na hlavní stránce jsou zobrazeny i produkty, kdy má první produkt jiný design než ostatní. Design všech prvků by měl být stejný, odlišné designy jsou testery ve většině případů zaměňovány za reklamu. V náhledu košíku by měla být funkce i pro změnu počtu kusů kupovaného produktu. Filtrace a řazení by mělo být umístěno v horní části stránky nad zobrazovanými produkty. Filtry by zároveň měly nabízet více možností pro uživatele. Například filtrace podle ceny by měla být řešena posuvným jezdcem i možností vložení čísla. Řazení produktů by mělo být viditelnější a nabízet také více možností. Názvy řazení by měly být snadno pochopitelné a jednoznačné. Řazení "Nejprve skladem" by bylo vhodné nahradit filtrem např.: "Dostupnost". Uživateli se tak zobrazí pouze produkty, které jsou skladem a ne všechny produkty. Stránka s detailem produktu by měla obsahovat bodové shrnutí nejdůležitějších informací v horním ohybu stránky. Detailnější popis produktu se zvýrazněnými důležitými informacemi by měl být ve spodní části stránky. Každý produkt by měl mít i více fotografií, aby si uživatel mohl prohlédnout i detailní design. Informace o dostupnosti produktu by měla být uvedena u možnosti přidat zboží do košíku. Varianta produktu by se měla volit na stránce s produktem. Nyní jsou varianty uvedeny v názvu produktu a produkty jsou tak duplicitně uvedeny ve výpisu produktů.

#### <span id="page-44-1"></span>**4.4.5 Jednadvacítka**

Tento web byl testery hodnocen pozitivně, výhrady byly k filtraci. Filtry se zobrazují v levé části stránky a působí nepřehledně. Filtry by se měly přesunout na střed stránky nad výpis produktů. Uživatelé tak pro zobrazení všech filtrů nemusí sjet mezi poslední produkty ve výpisu. Nyní jsou filtry řešeny zaškrtáváním checkboxů u předvolených možností. Některé filtry by bylo lepší řešit skrze posuvného jezdce a vepsání čísla. Jedná se například o filtraci hmotnosti produktu. U filtrace ceny uživatelům chyběla možnost vepsání čísla do hranic intervalu. Řazení by mělo být pro testery jednoduše pochopitelné, tedy řazení "Nejprve skladem" by bylo vhodné nahradit filtrací "Skladem". Dále by měl e-shop nabízet možnost filtrace dětských produktů. Náhled košíku se všemi funkcemi by měl být dostupný ve všech ohybech stránky, ne jen v horní části. Detailní popis produktu a bodové shrnutí důležitých vlastností by na stránce s detailem produktu mělo být opačně. Tedy v horním ohybu důležité informace o produktu a ve spodní části detailní popis produktu. Zároveň by tak zmizelo nevyplněné místo ve spodní části stránky. Důležité informace by měly být v textu zvýrazněny a detailní popis doplněn o obrázky případně loga.

# <span id="page-45-0"></span>**5 Zhodnocení a doporučení**

V této části budou formulována obecně platná doporučení vyplývající z provedeného testování použitelnosti. Tato doporučení budou aplikovatelná na všechny internetové obchody.

#### <span id="page-45-1"></span>**5.1 Hlavní stránka**

Z hlavní stránky by mělo být patrné, o jaký internetový obchod se jedná. Na uživatele by neměly vyskakovat reklamy. Logo e-shopu by mělo být v levém horním rohu. V pravém dolním rohu by měla být možnost online podpory formou chatu. Navigace a košík by měly být na stránce dobře viditelné. V horním ohybu by měly být důležité informace, například o mimořádné otevírací době, ve formě bannerů. Bannery by neměly být příliš velké, aby uživatele nerušily. Ve střední části stránky by se měly objevit akční produkty, které zákazníka zaujmou. V patičce stránky by měly být důležité informace o firmě. Adresa firmy by měla být propojená s mapou, aby uživateli zjednodušila případné plánování návštěvy.

#### <span id="page-45-2"></span>**5.2 Navigace**

Navigace by měla být dobře viditelná, umístěná v horní části stránky. Aktuálně zvolená sekce by měla být barevně odlišena od zbytku navigační lišty. Při najetí kurzoru na panel navigace by se měly zobrazit podsekce. Pokud to produkty obchodu dovolují, podsekce v navigaci by měly být doplněné o obrázky, případně piktogramy. Názvy kategorií v navigaci by měly být jednoznačné a snadno pochopitelné.

#### <span id="page-45-3"></span>**5.3 Nákupní košík**

Nákupní košík by měl být umístěn v pravé horní části stránky. Měl by být dostatečně viditelný, aby ho uživatel nemusel hledat. Po najetí kurzorem na ikonu košíku by se měl zobrazit náhled nakupovaných produktů. Produkty v náhledu by měly být doplněny o fotografie. V náhledu by měla být možnost pro odebrání produktů z košíku. V samotné stránce košíku by měly být kupované produkty zobrazeny přehledně. Uživatel by měl vidět základní informace o kupovaném produktu. Zároveň by zde neměla chybět možnost pro změnu počtu produktů. Uživatel by měl mít možnost zadat kupované množství produktů i vepsáním čísla. Na stránce by měla být dobře viditelná cena jednotlivých položek, jejich dostupnost, případně termín jejich naskladnění. V pravé části by měl uživatel vidět celkovou cenu za nákup. V levé spodní části by mělo být tlačítko pro návrat do obchodu, v pravé spodní části naopak možnost pokračování v objednávce.

#### <span id="page-45-4"></span>**5.4 Filtrování a řazení produktů**

Filtrování produktů by se mělo zobrazit po otevření kategorie produktů. Filtrace by měla být nad výpisem produktů tak, aby uživatel mohl vyplnit všechny potřebné filtry a začít produkty prohlížet od začátku. E-shop by měl nabízet filtraci dětských produktů. U jednotlivých

produktů by měly být k dispozici malé nápovědy, které uživateli pomohou s pochopením funkce filtru. Filtrace ceny by měla být řešena pomocí posuvného jezdce a možnosti vepsání čísla pro hranice intervalu. Do filtrů by měla být zařazena i dostupnost, tato možnost je přehlednější než řazení dle dostupnosti. Filtry by měly být aktivní, tedy po volbě filtru by se měl výpis produktů automaticky aktualizovat tak, aby odpovídal výběru. V případě, že filtry nejsou aktivní, v pravé spodní části filtrace by mělo být dostatečně viditelné tlačítko pro potvrzení. Zároveň by uživatel měl mít možnost vymazání použitých filtrů.

Nad výpisem produktů by měly být dobře viditelné možnosti řazení. Řazení by mělo být řešeno výběrem z přednastavených možností z rozbalovacího seznamu. Po výběru možnosti by se produkty měly ihned aktualizovat a seřadit.

#### <span id="page-46-0"></span>**5.5 Stránka s detailem produktu**

V horní části stránky by měla být zobrazena drobečková navigace, která umožní uživateli návrat na výpis produktů. V prvním ohybu stránky by měly být fotografie, které umožní i detailní náhled produktu. Na stejné úrovni jako fotky by mělo být bodové shrnutí nejdůležitějších vlastností produktu. Pod tímto souhrnem je dobře viditelná volba varianty produktu společně se zobrazením dostupnosti. U tohoto výběru je vhodné nabídnout uživatelům rádce s výběrem produktu, případně velikostní tabulku. Následuje viditelné tlačítko pro přidání produktu do košíku a cena za produkt. Pod hlavním ohybem stránky by měl následovat detailní popis produktu, obohacený o obrázky. Orientaci v delším textu usnadňuje zvýraznění důležitých vlastností.

#### <span id="page-46-1"></span>**5.6 Struktura textu**

Text by měl být na stránce dobře čitelný, tedy měl by být dostatečně kontrastní od pozadí. Názvy kategorií, filtrů i řazení by měly být jednoznačné a lehce pochopitelné. U produktů by měly být nejdůležitější vlastnosti shrnuty v bodech. Detailní popis by měl obsahovat důležité informace, ale zároveň by neměl být příliš dlouhý. Příliš dlouhý text bez zvýraznění důležitých vlastností působí na testera nepřehledně a odrazuje ho od jeho čtení.

# <span id="page-47-0"></span>**5.7 Vlastní návrh řešení**

V této části je na základě formulovaných doporučení zhotoven návrh optimálního řešení internetového obchodu. Návrh obsahuje pouze základní stránky webu a je vytvořen pomocí wireframů.

# <span id="page-47-1"></span>**5.7.1 Hlavní stránka**

Obrázek číslo 6 – Návrh řešení "Hlavní stránka"

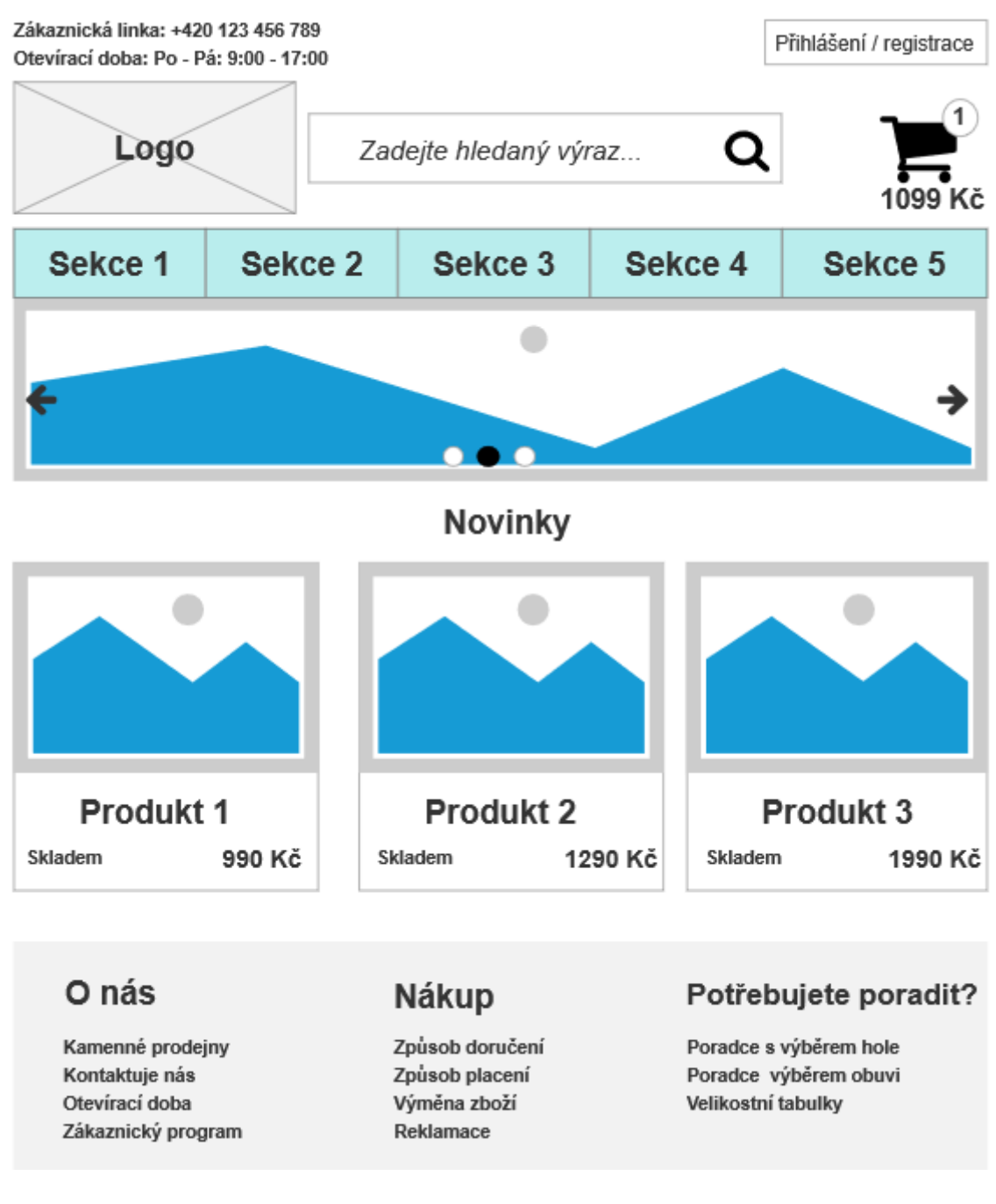

Zdroj: Vlastní zpracování

# <span id="page-48-0"></span>**5.7.2 Nákupní košík**

Obrázek číslo 7 – Návrh řešení "Nákupní košík"

| Zákaznická linka: +420 123 456 789<br>Otevírací doba: Po - Pá: 9:00 - 17:00 |                    |                                                                |              | Přihlášení / registrace                                               |  |
|-----------------------------------------------------------------------------|--------------------|----------------------------------------------------------------|--------------|-----------------------------------------------------------------------|--|
| Logo                                                                        |                    | Zadejte hledaný výraz                                          |              | 1099 Kč                                                               |  |
| Sekce 1                                                                     | Sekce <sub>2</sub> | Sekce <sub>3</sub>                                             | Sekce 4      | Sekce 5                                                               |  |
| Hlavní stránka > Nákupní košík                                              |                    |                                                                |              |                                                                       |  |
|                                                                             | Název produktu     | <b>Skladem</b>                                                 | $1\degree$   | 1290 Kč                                                               |  |
| o<br>Název produktu                                                         |                    | Skladem                                                        | $2 \hat{ }$  | 990 Kč                                                                |  |
|                                                                             |                    |                                                                | Celková cena | 3270 Kč                                                               |  |
| < Pokračovat v nákupu                                                       |                    |                                                                |              | K pokladně >                                                          |  |
| O nás                                                                       |                    | Nákup                                                          |              | Potřebujete poradit?                                                  |  |
| Kamenné prodejny<br>Kontaktuje nás<br>Otevírací doba<br>Zákaznický program  |                    | Způsob doručení<br>Způsob placení<br>Výměna zboží<br>Reklamace |              | Poradce s výběrem hole<br>Poradce výběrem obuvi<br>Velikostní tabulky |  |

Zdroj: Vlastní zpracování

### <span id="page-49-0"></span>**5.7.3 Filtrování produktů**

Obrázek číslo 8 – Návrh řešení "Filtrování a řazení produktů"

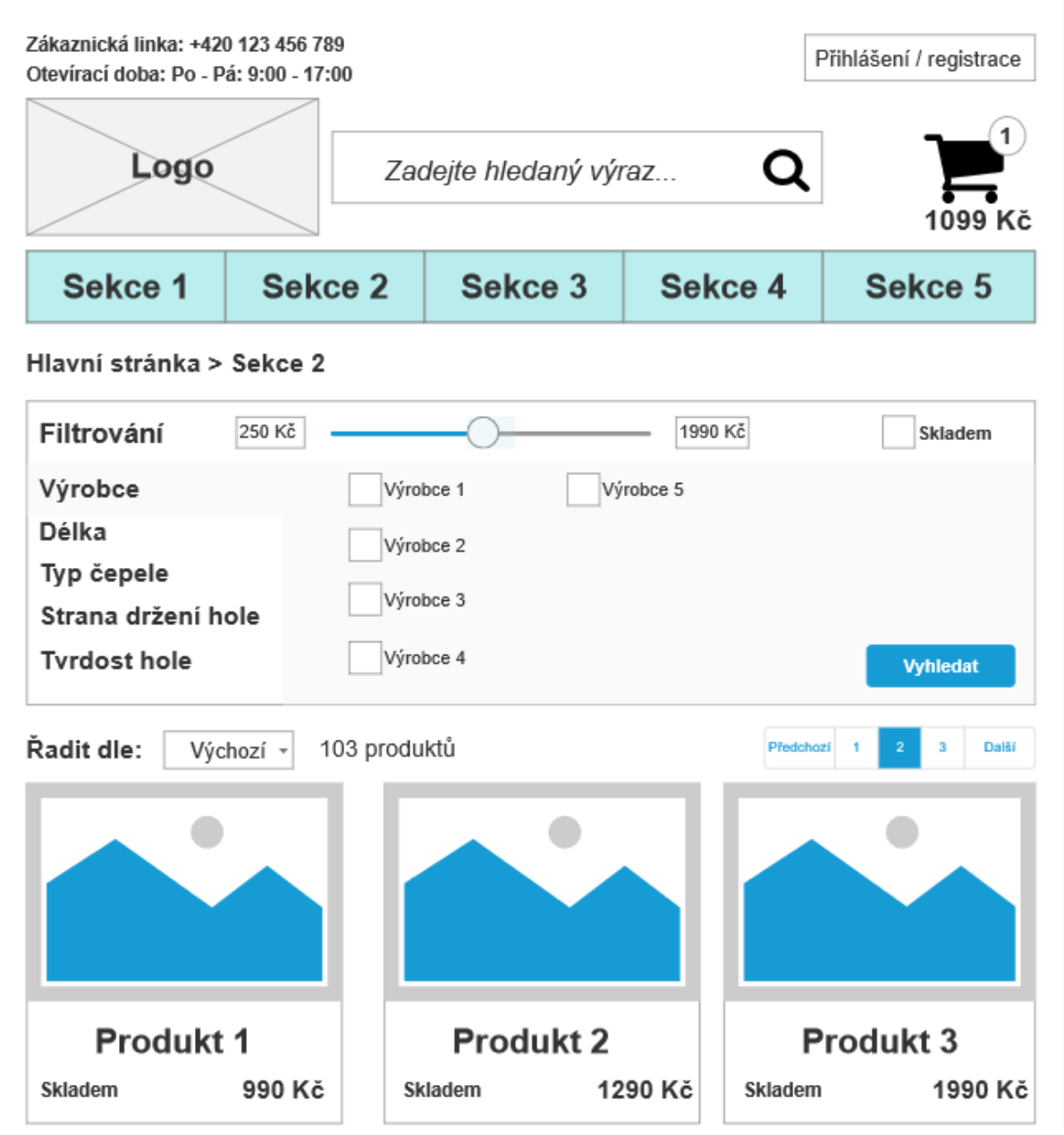

Zdroj: Vlastní zpracování

#### <span id="page-50-0"></span>**5.7.4 Stránka s detailem produktu**

Obrázek číslo 9 – Návrh řešení "Stránka s detailem produktu"

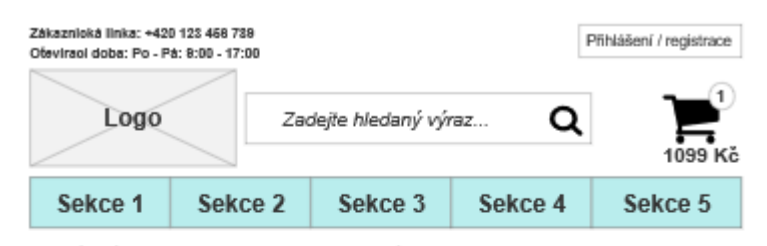

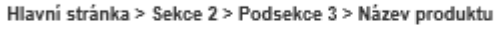

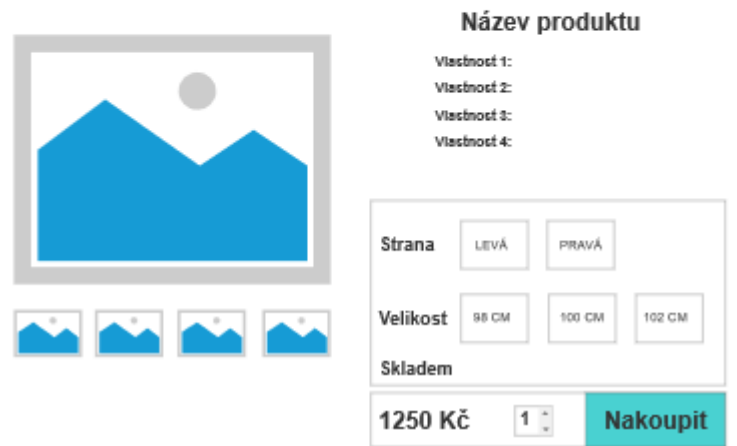

#### Popis produktu

Lorem ipsum dolor sit amet, consectetur adipiscing elit. Aenean euismod bibendum laoreet. Proin gravida dolor sit amet lacus accumsan et viverra justo commodo. Proin sodales pulvinar sic tempor. Sociis natoque penatibus et magnis dis parturient montes, nascetur ridiculus mus. Nam fermentum. nulla luctus pharetra vulputate, felis tellus mollis orci, sed rhoncus pronin sapien nunc accuan eget. Lorem ipsum dolor sit amet, consectetur adipiscing elit. Aenean euismod bibendum laoreet. Proin gravida dolor sit amet lacus accumsan et viverra justo commodo. Proin sodales pulvinar sic tempor. Sociis natoque penatibus et magnis dis parturient montes, nascetur ridiculus mus. Nam fermentum, nulla luctus pharetra vulputate, felis tellus mollis orci, sed rhoncus pronin sapien nunc accuan eget.

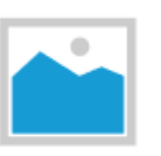

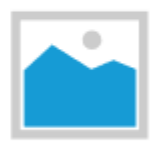

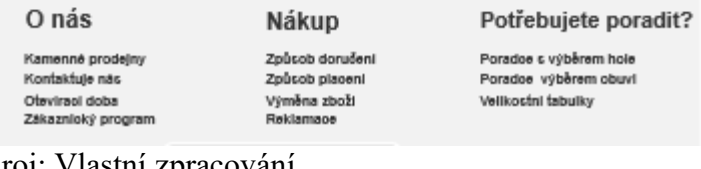

Zdroj: Vlastní zpracování

# <span id="page-51-0"></span>**6 Závěr**

Tato bakalářská práce se zabývá analýzou a porovnáním webových stránek, které se zaměřují na prodej florbalového vybavení.

V teoretické části byla studií odborné literatury vytvořena rešerše. V první části bakalářské práce byla zároveň stanovena testovací kritéria. Tato kritéria byla následně použita k porovnání a hodnocení webů. V praktické části byly sestaveny testovací scénáře tak, aby jejich plnění vedlo k otestování internetových obchodů v rámci stanovených kritérií. Webové stránky byly testovány uživatelským testováním, kdy autorka práce byla zároveň moderátorkou provedených testů. Testování se účastnilo pět testerů, kteří testovali pět internetových obchodů. Po dokončení všech scénářů moderátorka položila testerům doplňující otázky, které souvisely s provedeným testem. Analýzou provedeného testování byly stanoveny návrhy na zlepšení použitelnosti pro jednotlivé internetové obchody. V rámci testovacích kritérií byly obchody zároveň porovnány. U jednotlivých internetových obchodů byly zmíněny kladné i negativní vlastnosti.

V poslední části byla z výsledků provedeného testování formulována doporučení, která jsou obecně platná pro všechny internetové obchody. Díky těmto doporučením může obchod zlepšit svou použitelnost. S ohledem na tato doporučení a poznámky testerů byl pomocí wireframů vytvořen návrh optimálního řešení internetového obchodu. Tento návrh zahrnuje: hlavní stránku, nákupní košík, filtrování a řazení produktů a stránku s detailem produktu.

Z testování vyplynulo, že některé weby se velmi blíží dobře použitelnému webu. Internetový obchod EXE Sport byl hodnocen dobře, testerům vadily nejasnosti u možnosti filtrace a chybějící obrázky kupovaných produktů u náhledu košíku. Web Jednadvacítka byl hodnocen také kladně, ale testerům vadilo filtrování v levé části stránky a rozložení informací na stránce s detailem produktu. Florbal Expert získal negativní hodnocení výraznou podporou pro chatování, která testery obtěžovala. Zároveň z hlavní stránky testeři nepoznali, že se jedná o obchod s florbalovým vybavením. Hůře byl hodnocen web Florbal-Shop. Testerům připadal vzhled e-shopu dětinský a vadily jim i prázdné nevyužité prostory. Připomínky měly i k filtraci produktů, která nesplňovala jejich očekávání. Nejhůře byl hodnocen web 4Sport-Florbal, kde na testery vyskočil neaktuální banner o otevírací době. Jeden z testerů by v tuto chvíli stránku dokonce opustil. Testeři měli výhrady i k malým možnostem filtrace a samotnému umístění filtrace v levé části.

# <span id="page-52-0"></span>**7 Seznam použitých zdrojů**

- 1. 9 Filtering Design Best Practices to Improve E-Commerce UX: Filtering design best practices [online]. Shokura, 2020 [cit. 2021-01-17]. Dostupné z: [https://uxplanet.org/9-filtering-design-best-practices-to-improve-e-commerce-ux](https://uxplanet.org/9-filtering-design-best-practices-to-improve-e-commerce-ux-edac50560f94)[edac50560f94](https://uxplanet.org/9-filtering-design-best-practices-to-improve-e-commerce-ux-edac50560f94)
- 2. Analýza: Co je analýza? [online]. Los Angeles: Management Mania, 2013 [cit. 2021-02-14]. Dostupné z:<https://managementmania.com/cs/analyza>
- 3. Creating Personas from User Research Results: Elements to Include in a Persona [online]. Interaction designers foundation, 2020 [cit. 2021-02-14]. Dostupné z: https://www.interaction-design.org/literature/article/creating-personas-from-userresearch-results
- 4. ECCHER, Clint. *Profesionální webdesign: techniky a vzorová řešení*. Brno: CP Books, 2005. ISBN 80-251-0547-4.
- 5. Filtering UI: A Horizontal Toolbar Can Outperform the Traditional Sidebar: Test Observations: Why a Horizontal Filtering Design Can Perform Better [online]. Holst, 2015 [cit. 2021-01-17]. Dostupné z: [https://baymard.com/blog/horizontal](https://baymard.com/blog/horizontal-filtering-sorting-design)[filtering-sorting-design](https://baymard.com/blog/horizontal-filtering-sorting-design)
- 6. Interaction design: What is Interaction Design? [online]. Interaction Design Foundation, [2018] [cit. 2021-01-12]. Dostupné z: [https://www.interaction](https://www.interaction-design.org/literature/topics/interaction-design)[design.org/literature/topics/interaction-design](https://www.interaction-design.org/literature/topics/interaction-design)
- 7. KAUSHIK, Avinash. Webová analytika 2.0: kompletní průvodce analýzami návštěvnosti. Brno: Computer Press, 2011. ISBN 978-80-251-2964-7.
- 8. KRUG, Steve. Nenuťte uživatele přemýšlet!: praktický průvodce testováním a opravou chyb použitelnost [sic] webu. Brno: Computer Press, 2010. ISBN 978- 80-251-2923-4.
- 9. KRUG, Steve. Web design nenuťte uživatele přemýšlet!. 2., aktualiz. vyd. Brno: Computer Press, 2006. ISBN 80-251-1291-8.
- 10. Personas: A Simple Introduction [online]. Siang, Dam, 2021 [cit. 2021-02-14]. Dostupné z: [https://www.interaction-design.org/literature/article/personas-why](https://www.interaction-design.org/literature/article/personas-why-and-how-you-should-use-them)[and-how-you-should-use-them](https://www.interaction-design.org/literature/article/personas-why-and-how-you-should-use-them)
- 11. ŘEZÁČ, Jan. *Web ostrý jako břitva: návrh fungujícího webu pro webdesignery a zadavatele projektů*. Jihlava: Baroque Partners, 2014. ISBN 978-80-87923-01-6.
- 12. Usability Geek: A Brief Introduction To Interaction Design [online]. Smith, [2020] [cit. 2021-01-12]. Dostupné z: [https://usabilitygeek.com/introduction](https://usabilitygeek.com/introduction-interaction-design/)[interaction-design/](https://usabilitygeek.com/introduction-interaction-design/)
- 13. *Usability: Web Analytics Basics* [online]. Washington: Usability.gov, 2020 [cit. 2021-02-10]. Dostupné z: [https://www.usability.gov/what-and-why/web](https://www.usability.gov/what-and-why/web-analytics.html)[analytics.html](https://www.usability.gov/what-and-why/web-analytics.html)
- 14. Usability: What is usability? [online]. Interaction Designs Foundation, [2018] [cit. 2021-01-16]. Dostupné z: [https://www.interaction](https://www.interaction-design.org/literature/topics/usability)[design.org/literature/topics/usability](https://www.interaction-design.org/literature/topics/usability)
- 15. User Experience (UX) Design: UX Designers consider the Why, What and How of Product Use [online]. Interaction design foundation, [2018] [cit. 2021-01-16]. Dostupné z:<https://www.interaction-design.org/literature/topics/ux-design>
- 16. User Experience (UX) Design: What UX Designers do goes Beyond UI Design [online]. Interaction design foundation, [2018] [cit. 2021-01-16]. Dostupné z: <https://www.interaction-design.org/literature/topics/ux-design>
- 17. User Experience: What Is It And Why Should I Care? [online]. Harvey, [2020] [cit. 2021-01-16]. Dostupné z:<https://usabilitygeek.com/user-experience/>
- 18. VAN DUYNE, Douglas K., James A. LANDAY a Jason I. HONG. Návrh a tvorba webů: vytváříme zákaznicky orientovaný web. Brno: CP Books, 2005. ISBN 80-251-0508-3.